**Graph Databases**

**graphdb**

**2023 06 22**

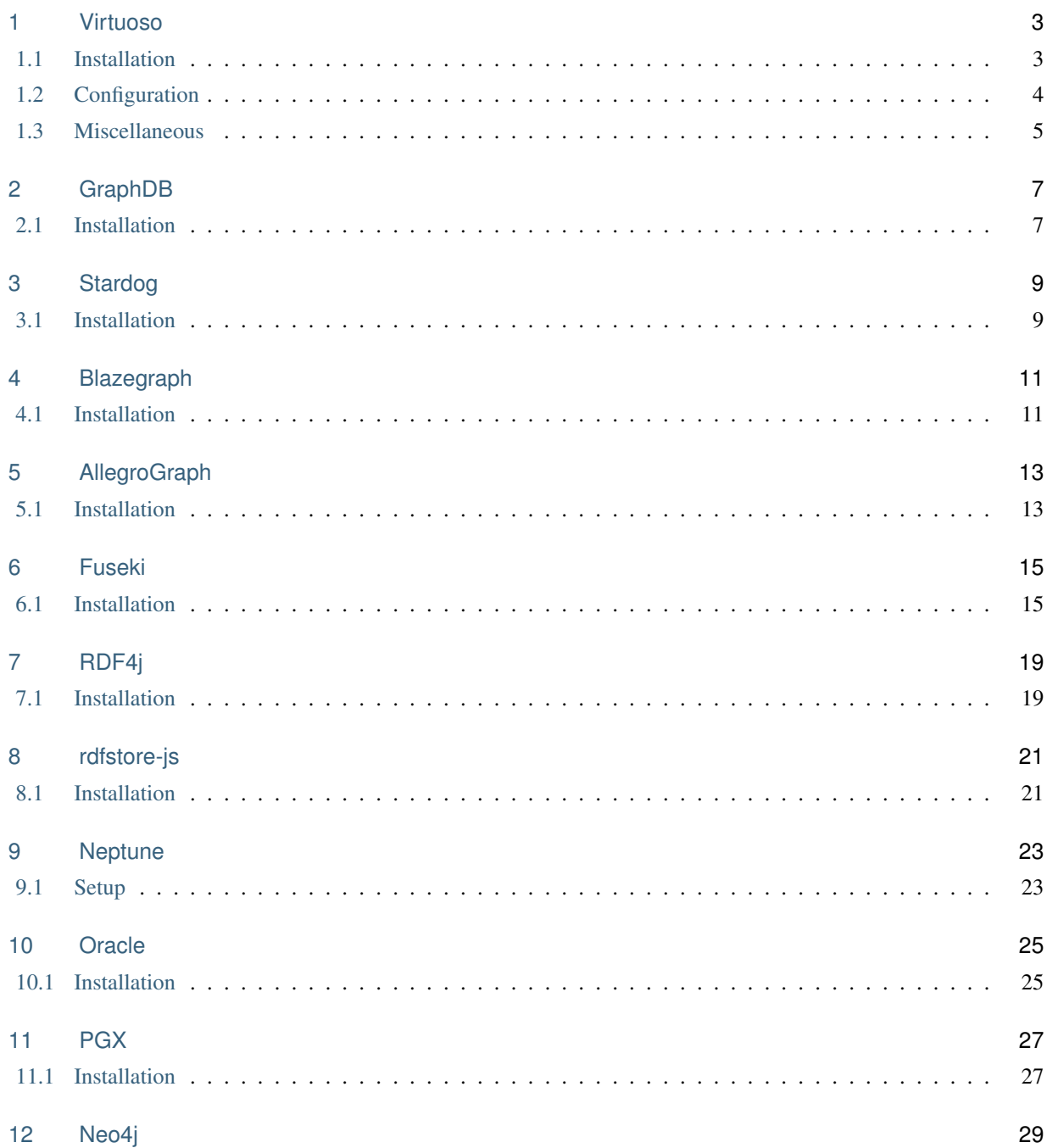

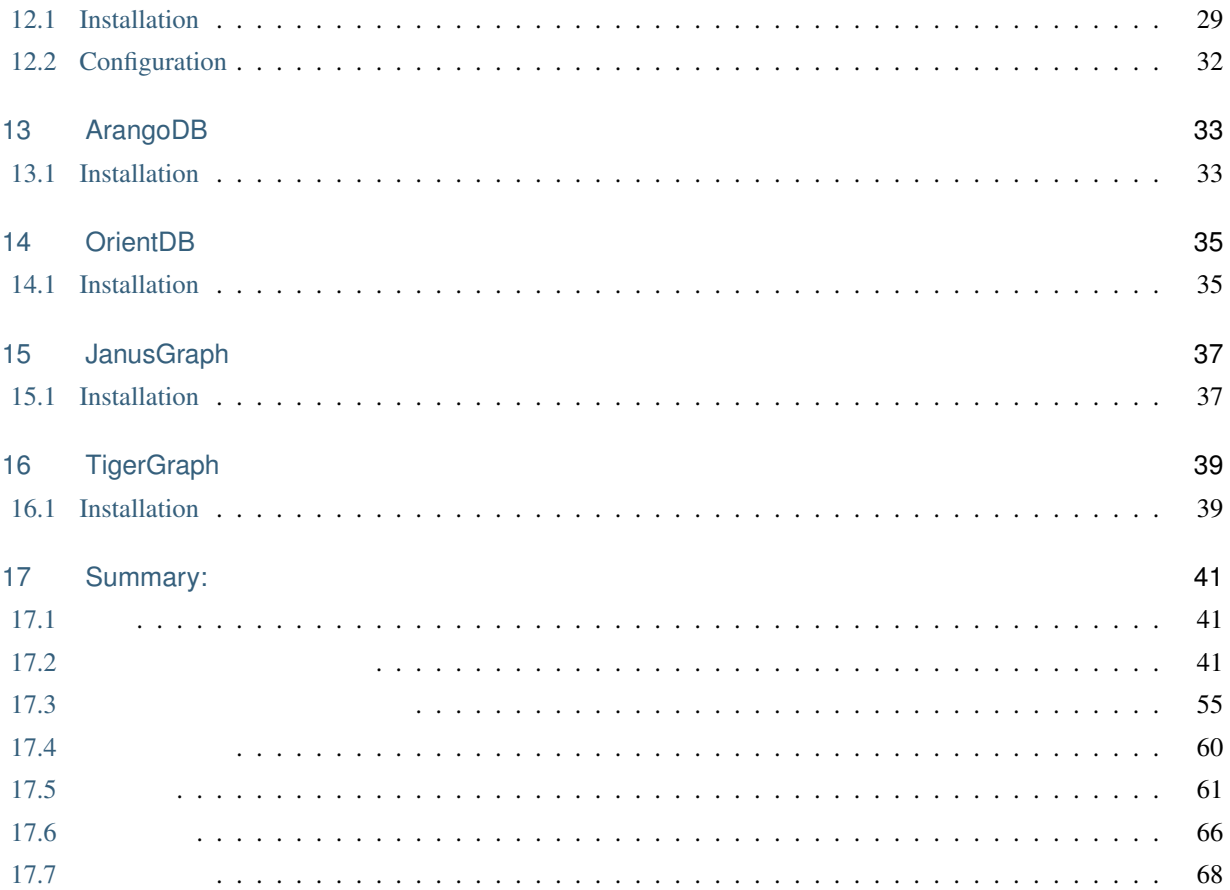

There are plethora of implementations for graph databases and triplestores (RDF stores).

See <https://graphdb.dbcls.jp/> for the details of the list.

Here we summarize documentations that include installation processes of those implementations.

# <span id="page-6-0"></span>Virtuoso

- 7.2.5.1 (2018/08/15)
- GPLv2
- automake, libtool, gperf ( $ap$ t)

## <span id="page-6-1"></span>**1.1 Installation**

•  $\mathcal{P}(\mathcal{P})$ 

• コンパイル

```
git clone git@github.com:openlink/virtuoso-opensource.git
cd virtuoso-opensource
git checkout v7.2.5.1
```

```
./autogen.sh
./configure --prefix=/path/to/install/directory --with-readline
make
make install
```
 $1111$  make  $1111$ 

 $\text{configure}$  –with-port=1112 1111

 $\bullet$ 

cd /path/to/install/directory/var/lib/virtuoso/db/ /path/to/install/directory/bin/virtuoso-t +wait

http://localhost:8890/sparql SPARQL

•  $\blacksquare$ 

curl -LOR http://example.com/example.ttl

isql 1111 dba dba SQL> DB.DBA.TTLP\_MT(file\_to\_string\_output('example.ttl'), '', 'http://example.com/ *,→*example.ttl', 0);

### **1.1.1 Troubleshooting**

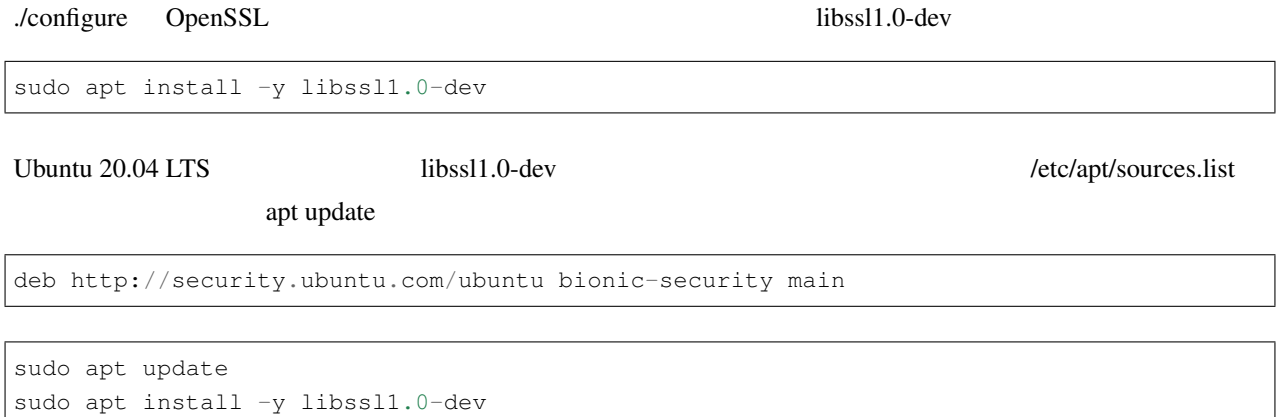

## <span id="page-7-0"></span>**1.2 Configuration**

•  $\blacksquare$ 

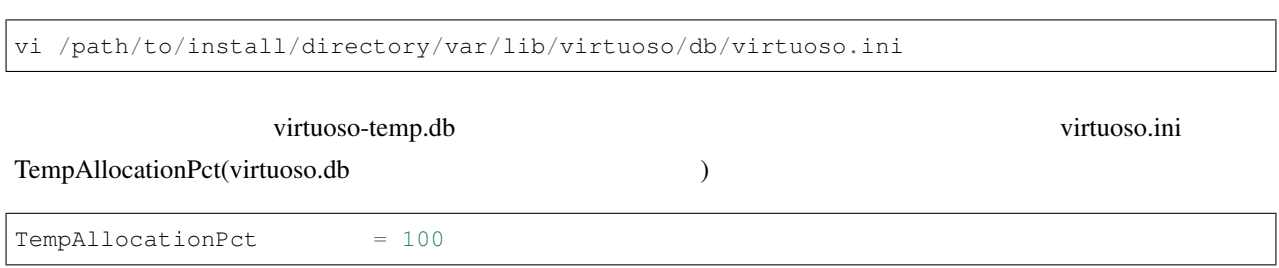

### <span id="page-8-0"></span>**1.3 Miscellaneous**

#### **1.3.1 X-SPARQL-MaxRows**

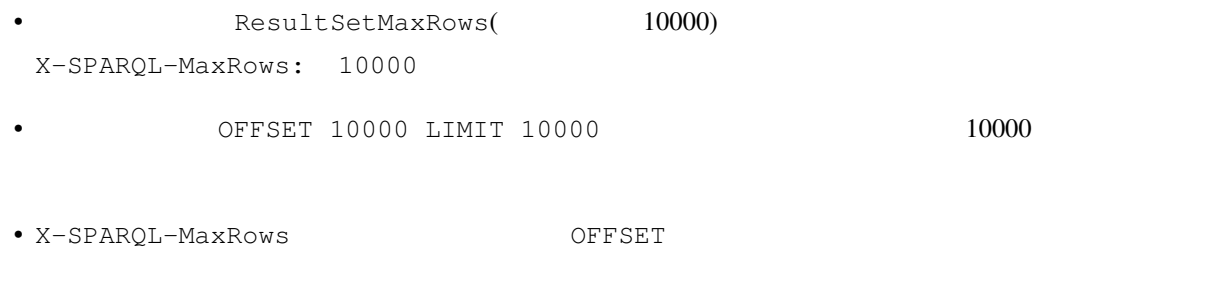

### **1.3.2 VALUES**

Virtuoso libsrc/Wi/sparql\_core.c 0xFFF(=4095)

 $VALUES$   $4095$ 

Error: 400 Virtuoso 37000 Error SP030: SPARQL compiler, line 0: Too many arguments of a standard *,→*built-**in** function **in** operator()

#### 変更 1

libsrc/Wi/sparql\_core.c

```
if (argcount > sbd->sbd_maxargs)
       sparyyerror_impl (sparp, NULL, t_box_sprintf (100, "Too many arguments of a_a,→standard built-in function %s()", sbd->sbd_name));
```
 $1$ 

変更 2

Error: 400 Bad Request Virtuoso 37000 Error SP031: SPARQL: Internal error: The length of generated SQL text *,→*has exceeded 10000 lines of code

libsrc/Wi/sparql2sql.h

```
if (SSG_MAX_ALLOWED_LINE_COUNT == ssg->ssg_line_count++) \
    spar_sqlprint_error_impl (ssg, "The length of generated SQL text has exceeded
,→10000 lines of code"); \ (次のページに続く)
```
Error: 500 Internal Server Error Virtuoso ..... Error SQ200: Query too large, variables **in** state over the limit

#### 変更 3

libsrc/Wi/wi.h

*#ifdef LARGE\_QI\_INST #define MAX\_STATE\_SLOTS 0xffffe #else #define MAX\_STATE\_SLOTS 0xfffe #endif*

MAX\_STATE\_SLOTS 0xffffe (16 )

Error: 500 Internal Server Error Virtuoso 42000 Error SQ199: Maximum size (32767) of a code vector exceeded by 3967441 *,→*bytes. Please split the code **in** smaller units.

#### 変更 4

libsrc/Wi/sqlexp.c

```
if (BOFS_TO_OFS (byte_len) > SHRT_MAX)
       {
         sqlc_new_error (sc->sc_cc, "42000", "SQ199",
             "Maximum size (%ld) of a code vector exceeded by %ld bytes. "
             "Please split the code in smaller units.", (long) SHRT_MAX, (long) (byte_
,→len - SHRT_MAX));
       }
```
 $\frac{4}{3}$   $\frac{10}{5}$   $\frac{10}{5}$   $\$ 

### **1.3.3 Performance Tuning**

http://vos.openlinksw.com/owiki/wiki/VOS/VirtRDFPerformanceTuning

# <span id="page-10-0"></span>**GraphDB**

9.3.1 (2020/06/18 )

 $\bullet$  . The system of the system of the system of the system of the system of the system of the system of the system of the system of the system of the system of the system of the system of the system of the system of the

## <span id="page-10-1"></span>**2.1 Installation**

#### •  $GrahDB$

https://www.ontotext.com/products/graphdb/graphdb-free/

• ユーザ登録が完了すると、登録したメールアドレスにインストール用バイナリのダウンロード用リンクが送

#### • Download as a stand-alone server Desktop installation

•  $\qquad \qquad$   $\qquad$   $\qquad$ 

\$ cd path/to/unzipped/folder

#### • GraphDB

\$ sudo ./bin/graphdb

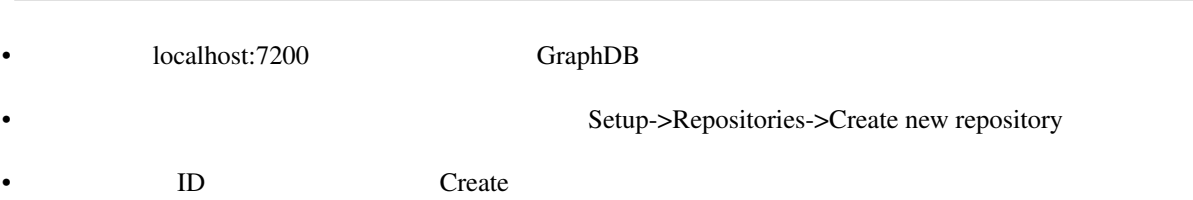

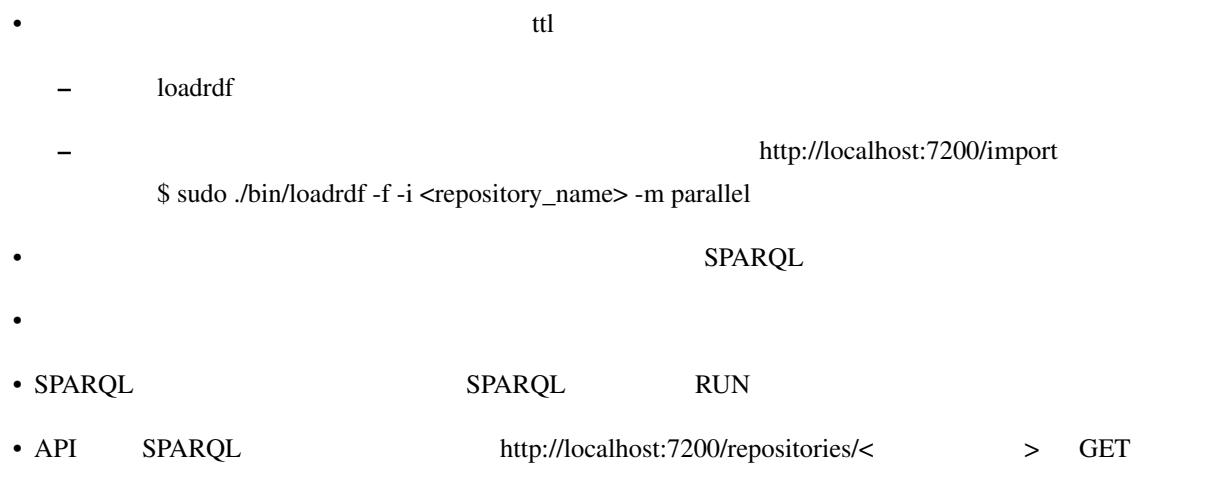

# <span id="page-12-0"></span>Stardog

[Getting Started](https://www.stardog.com/docs/#_setting_path)

7.3.2 2020/07/01

•  $30 \t 1$ 

### <span id="page-12-1"></span>**3.1 Installation**

• Stardog

```
wget https://downloads.stardog.com/stardog/stardog-latest.zip
unzip stardog-latest.zip
cd stardog
```
• Stardog

./bin/stardog-admin server start

• カード・カード カード・カード あまし ライセンスに関する ライセンスに関する あまし Stardog からし

• 5820 Web 79820 **Automobial State of the Terms and Terms and Terms and Terms and Terms and Terms and Terms and Terms and Terms and Terms and Terms and Terms and Terms and Terms and Terms and Terms and Terms and Terms and** 

• GUI Stardog Studio

https://www.stardog.com/studio/

• admin/admin/admin/admin/admin/admin/admin/admin/admin/admin/admin/admin/admin • コマンドライン上でクエリを実行できればいい場合は、以下を参照のこと。 •  $DB$ ./bin/stardog-admin db create -n myDB /path/to/some/data.ttl • インター・トラフには、メターの名前の音声の音がある。 RDF アクセス エヌティック URL> http://examples.org ./bin/stardog-admin db create -n myDB **@http**://examples.org /path/to/some/data.ttl

./bin/stardog query myDB "SELECT DISTINCT ?s WHERE { ?s ?p ?o } LIMIT 10"

• クエリはコマンドライン<sub>ト</sub>ライントライン<sub>に</sub>

• Web API SPARQL http://localhost:5820/<DB >/query GET

# <span id="page-14-0"></span>Blazegraph

[Quick start](https://github.com/blazegraph/database/wiki/Quick_Start)

 $2.1.6$  (2020/02/04 ) •  $(GPL2.0)$ 

• Java  $9$ 

### <span id="page-14-1"></span>**4.1 Installation**

• Blazegraph **b** is the state state state  $\frac{1}{2}$  is the state  $\frac{1}{2}$  are the state  $\frac{1}{2}$  is the state  $\frac{1}{2}$  are the state  $\frac{1}{2}$  is the state  $\frac{1}{2}$  are the state  $\frac{1}{2}$  is the state  $\frac{1}{2}$  is the (https://github.com/blazegraph/database/releases)

• wget

wget https://github.com/blazegraph/database/releases/download/BLAZEGRAPH\_2\_1\_6\_RC/ *,→*blazegraph.jar

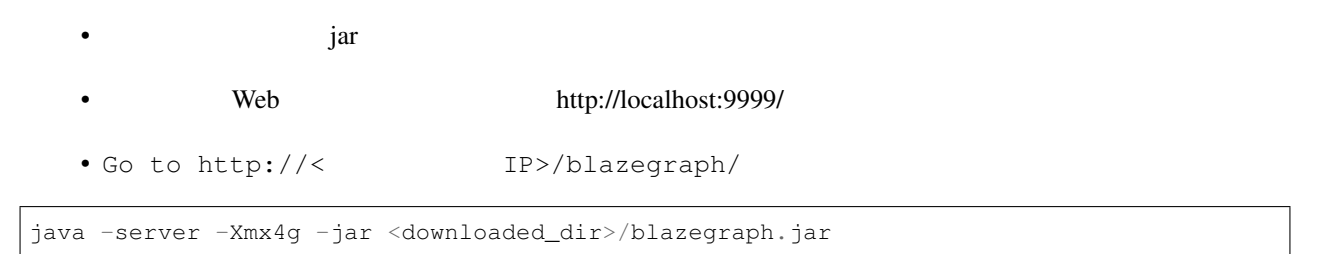

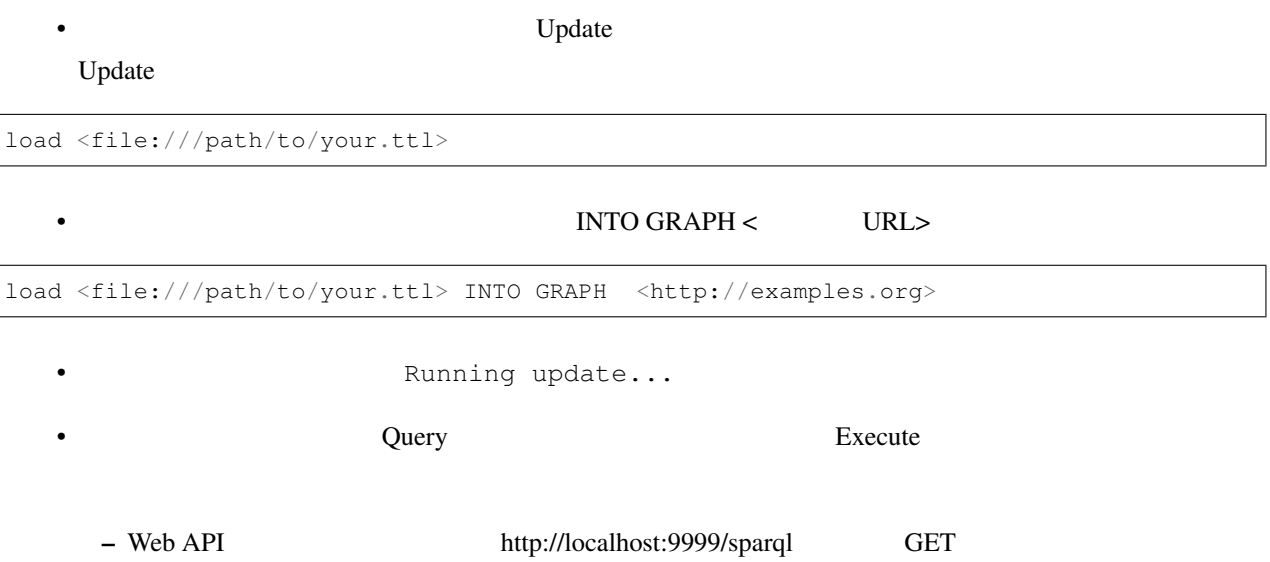

# <span id="page-16-0"></span>AllegroGraph

[Quick Start](https://franz.com/agraph/support/documentation/current/agraph-quick-start.html)

7.0.0

• Free, Developer, Enterprise 3 Free 5000,000 3 (https://allegrograph.com/allegrograph-editions/)

• URL tar  $\overline{U}$ 

### <span id="page-16-1"></span>**5.1 Installation**

https://franz.com/franz/agraph/ftp/pri/acl/ag/ag7.0.0/linuxamd64.64/agraph-7.0.0- *,→*linuxamd64.64.tar.gz.lhtml?l=agfree

• インストールの際、いくつか質問されるので答えていく。ユーザ名とパスワード以外はデフォルトで良さ

– ユーザ名とパスワードに関しては、後でデータセットをロードする時に必要になる。

• tar  $\overline{a}$ 

```
cd agraph-7.0.0
sudo ./install-agraph /path/to/install/directory
```
• インストールしたディレクトリに移動後、以下のコマンドでサーバを起動

**– マンスカルト agraph こくともの**ことであるが、シェルのユーザ名と思っていています。シェルのユーザ名と良い。シェルのユーザ名と良い。シェルのユーザ名と良い。シェルのユーザ名と良い。シェルのユーザ名と良い。シェルのユーザ名と良い。シェルのユーザ名と良い。シェルのユーザ名と良い。シェルのユーザ名と自分のユーザ名とものである。シェルのユーザ名とものである。シェルのユーザ名とものであるが、シェルのユーザ名とものである。シェルのユーザ名

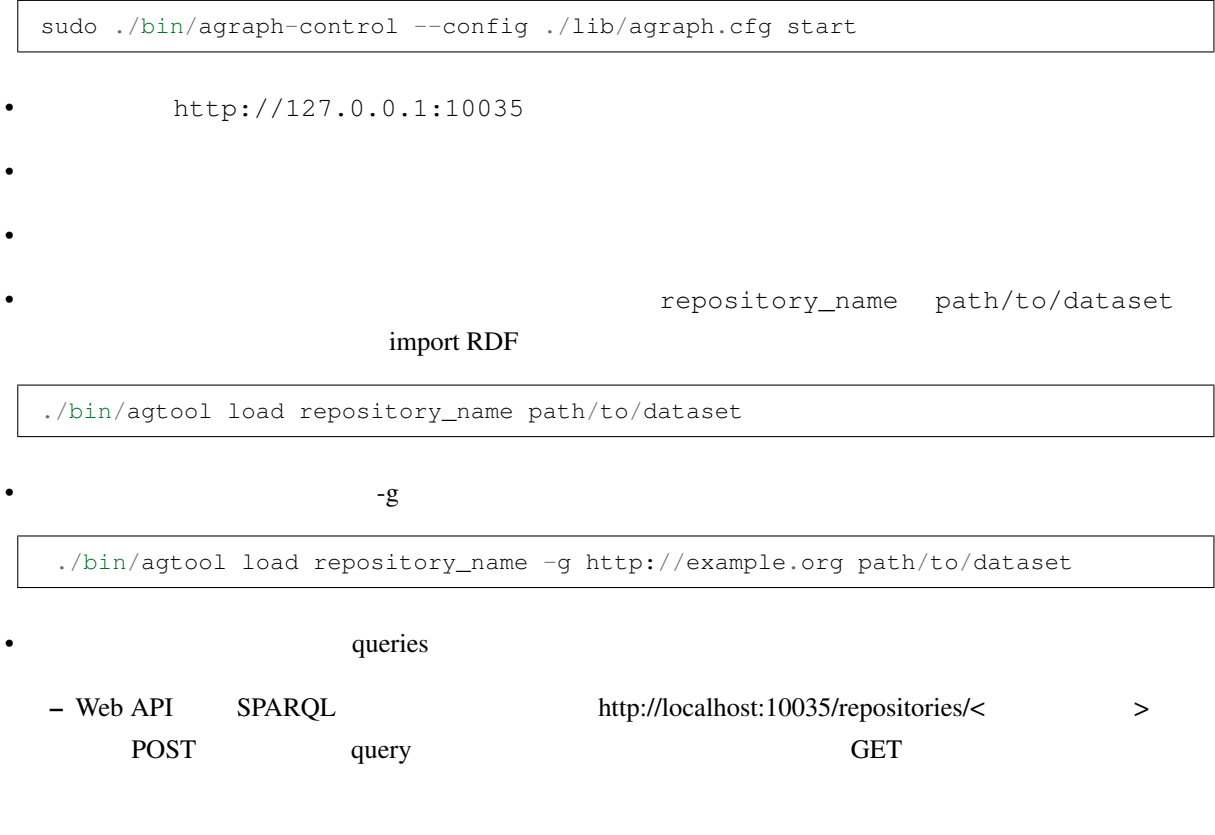

 $\texttt{subo}$  ./bin/agraph-control --config ./lib/agraph.cfg stop

• 実行中のサーバを止めたい場合は、以下のコマンドを実行する。

# <span id="page-18-0"></span>Fuseki

 $3.16.0$  (2020/07/09 )

• **Apache 2.0** 

• Java Tomcat

## <span id="page-18-1"></span>**6.1 Installation**

• https://jena.apache.org/download/ Fuseki

 $-$  wget  $3.16.0$ 

wget https://ftp.yz.yamagata-u.ac.jp/pub/network/apache/jena/binaries/apache-jena- *,→*fuseki-3.16.0.tar.gz

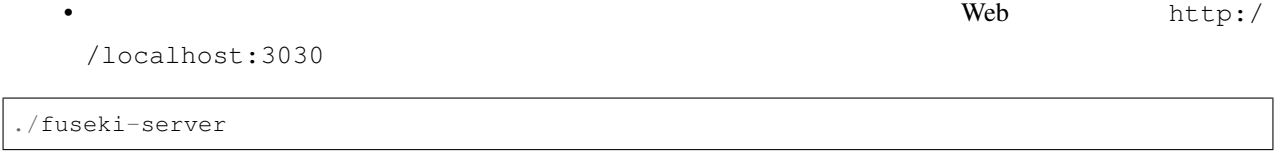

• Solid localhost  $\overline{\phantom{a}}$  localhost  $\overline{\phantom{a}}$ 

./run/shiro.ini

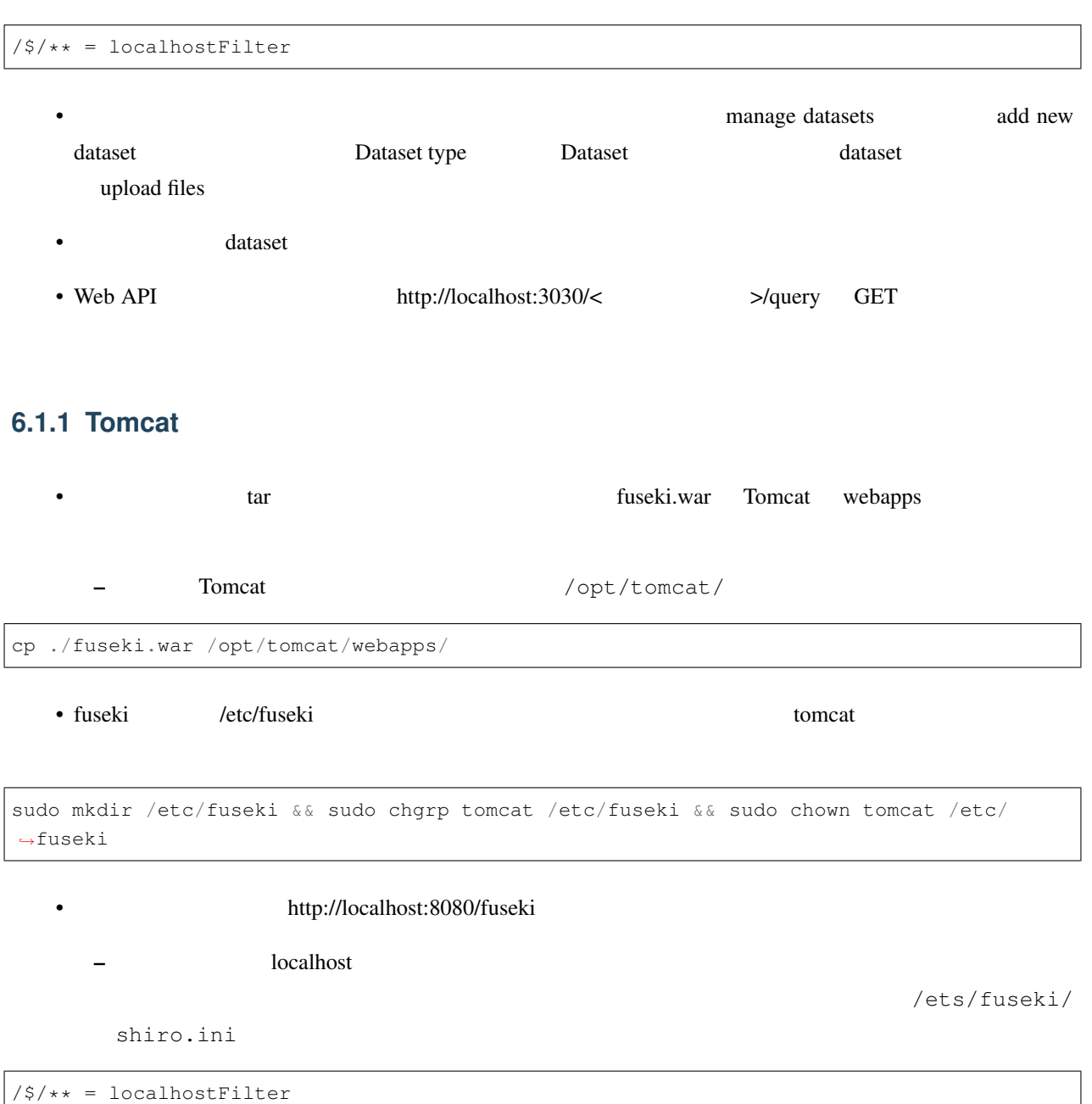

#### **6.1.2** コマンドライン コマンドライン データのコード

• tdbloader apache-jena wget [https://apache.cs.utah.edu/jena/binaries/apache-jena-3.16.0.zip](https://apache. *,→*cs.utah.edu/jena/binaries/apache-jena-3.16.0.zip)

• zip ./bin/tdb2.tdbloader

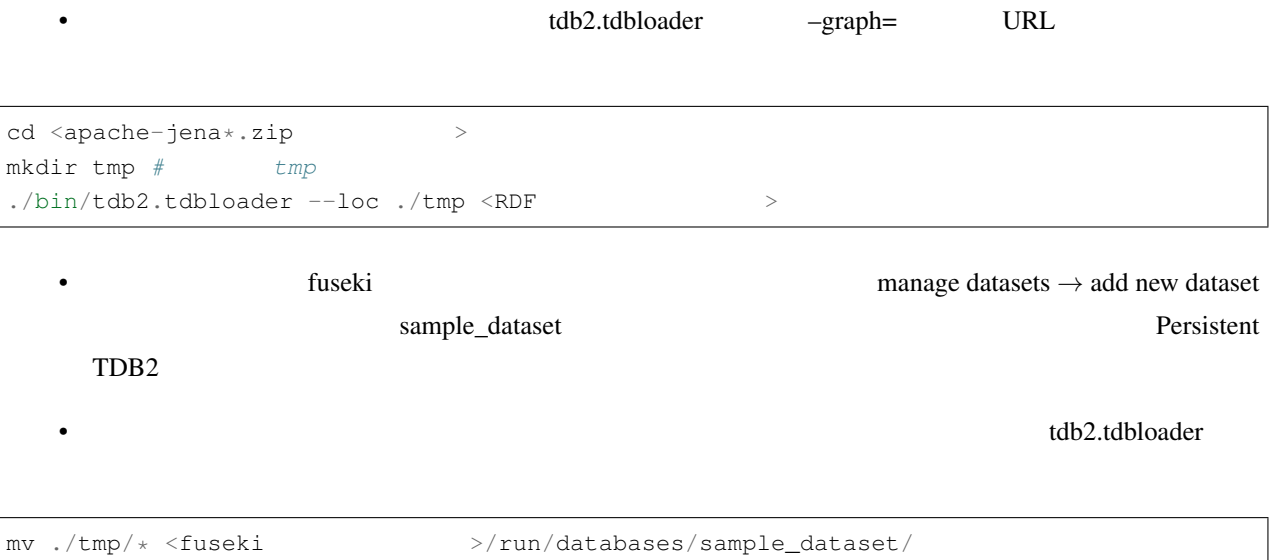

• fuseki-server

# RDF4j

<span id="page-22-0"></span>7

3.3.0

• Eclipse Distribution License (EDL), v1.0.

• Java Tomcat

## <span id="page-22-1"></span>**7.1 Installation**

#### **7.1.1 Web** サーバとして実行する場合

RDFJ Server and Workbench

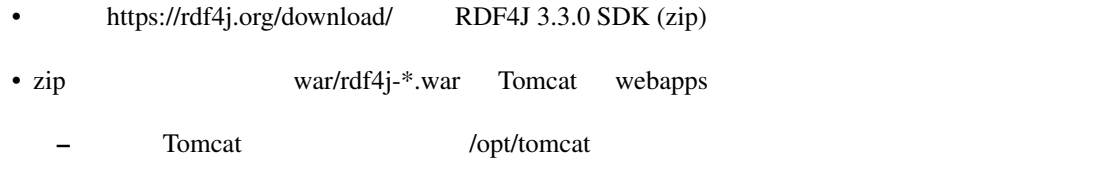

```
cp rdf4j-*.war /opt/tomcat/webapps/
```
• http://localhost:8080/rdf4j-workbench

- $-$  Repositories  $-$ > New repository ID
- Modify->Add

#### **7.1.2**  $\blacksquare$

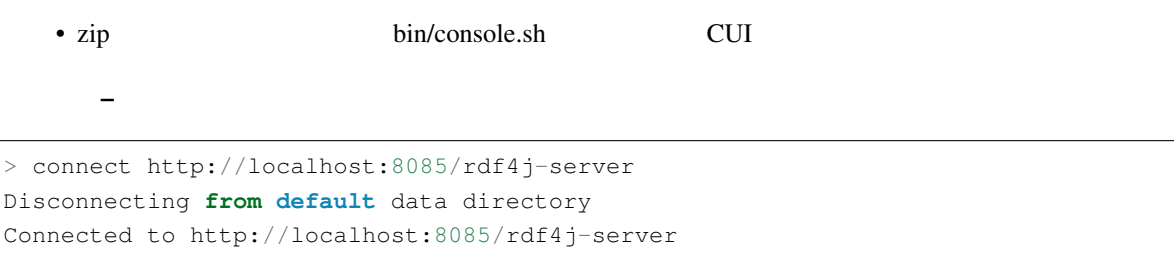

• The value of the value of the value of the value of the value of the value of the value of the value of the value of the value of the value of the value of the value of the value of the value of the value of the value of

```
> create native
Please specify values for the following variables:
Repository ID [native]:
Repository title [Native store]:
Query Iteration Cache size [10000]:
Triple indexes [spoc,posc]:
EvaluationStrategyFactory [org.eclipse.rdf4j.query.algebra.evaluation.impl.
,→StrictEvaluationStrategyFactory]:
Repository created
```
open <repository\_name>

• load load into  $\overline{\phantom{a}}$ 

> load <input\_path> into <name\_of\_graph> Loading data... Data has been added to the repository (2565 ms)

### **7.1.3 Java**

• TBA

# <span id="page-24-0"></span>rdfstore-js

0.9.17 (2016/09/04

•  $MIT$ 

### <span id="page-24-1"></span>**8.1 Installation**

• npm

\$ sudo apt install npm

• rdfstore-js

\$ mkdir ./rdfstore-js \$ cd rdfstore-js

• npm

\$ npm install nodejs \$ npm install rdfstore

•  $\bullet$ 

– /path/to/dataset.ttl ttl

```
const rdfstore = require('rdfstore');
const fs = require('fs');
```

```
rdfstore.create(function(err, store){
 const rdf = fs.createReadStream('/path/to/dataset.ttl');
 store.load('text/turtle', rdf, function(s,d){
   console.log(s,d);
   store.execute("SELECT * WHERE { ?s ?p ?o } LIMIT 10",
     function(success, results){
       console.log(success, results);
      });
 });
});
```
 $\bullet$  -  $\bullet$  -  $\bullet$ 

 $\blacksquare$   $\blacksquare$   $\bl$ --max-old-space-size MB \$ node --max-old-space-size=4096 test.js

 $($ 

# <span id="page-26-0"></span>Neptune

## <span id="page-26-1"></span>**9.1 Setup**

 $\mathbf{AWS}$ AWS Neptune .  $\begin{aligned} \text{VPN} \qquad \qquad & \qquad \text{.} \end{aligned}$ 

# <span id="page-28-0"></span>**Oracle**

- $1 (RDF)$
- $2 (PG)$
- 3 (Oracle Cloud )

18.4.0 XE

[Oracle Free Use Terms and Conditions](https://www.oracle.com/downloads/licenses/oracle-free-license.html) [\(Permitted Features](https://docs.oracle.com/en/database/oracle/oracle-database/18/xelic/licensing-information.html#GUID-3BD43E8F-53C3-42F0-BBBD-B743FD41F951))

### <span id="page-28-1"></span>**10.1 Installation**

#### **10.1.1 Docker**

Get Dockerfile to build Docker image of Oracle Database (needs 4GB memory).

```
$ git clone https://github.com/oracle/docker-images.git
$ cd docker-images/OracleDatabase/SingleInstance/dockerfiles/18.4.0/
$ docker build -t oracle/database:18.4.0-xe -f Dockerfile.xe .
```
Launch Oracle Database on a docker container.

```
$ docker run --name oracle -p 1521:1521 -e ORACLE_PWD=Welcome1 -v $HOME:/host-home
,→oracle/database:18.4.0-xe
```
Once you got the message below, the database is ready (you can quit with Ctl+C).

```
#########################
DATABASE IS READY TO USE!
#########################
```
#### Configure the database as a triplestore.

```
$ docker exec -it oracle sqlplus sys/Welcome1@XEPDB1 as sysdba @/host-home/icgc/
,→scripts/setup.sql
```
Create a user.

```
$ docker exec -it oracle sqlplus sys/Welcome1@XEPDB1 as sysdba @/host-home/icgc/
,→scripts/00_user.sql
```
# <span id="page-30-0"></span>PGX

- 20.4.0
- [OTN license](https://www.oracle.com/downloads/licenses/standard-license.html)
- Java

## <span id="page-30-1"></span>**11.1 Installation**

#### **11.1.1 Ubuntu 18.04**

- $2021/1$   $r$  rpm  $r$  Ubuntu  $r$ deb  $\alpha$
- [https://phoenixnap.com/kb/install-rpm-packages-on-ubuntu]

```
sudo add-apt-repository universe
sudo apt-get update
sudo apt install alien
sudo alien --scripts oracle-graph-20.4.0.x86_64.rpm # --scripts
sudo dpkg -i oracle-graph_20.4.0-1_amd64.deb
```
• インストールター /opt/oracle/graph/ bin/opg-jshell

```
sudo /opt/oracle/graph/bin/opg-jshell
   • sudo systemctl start pgx
    /etc/oracle/graph/server.conf /etc/oracle/graph/pgx.conf
                                 Oracle DB IdentityProvider
```
• opg-jshell PGQL

```
opg-jshell> var G = session.readGraphWithProperties("/tmp/example.pgx.json") //
   pgx json
G ==> PgxGraph[name=sample.popx, N=554, E=1528, created=1612683135450]opg-jshell> G.queryPgql("SELECT * MATCH (a)-[]->(b) LIMIT 10").print() //
      10
```
# <span id="page-32-0"></span>Neo4j

• 4.1.0 Community Edition

• Community Edition GPL v3

• Java

[Manual](https://neo4j.com/docs/operations-manual/current/installation/)

## <span id="page-32-1"></span>**12.1 Installation**

### **12.1.1 Ubuntu 18.04**

[Manual](https://neo4j.com/docs/operations-manual/current/installation/linux/debian/)

• Neo $4j$ 

```
wget -O - https://debian.neo4j.com/neotechnology.gpg.key | sudo apt-key add -
echo 'deb https://debian.neo4j.com stable latest' | sudo tee -a /etc/apt/sources.list.
,→d/neo4j.list
sudo apt-get update
```
• apt

sudo apt-get install neo4j

• Neo $4j$ 

sudo service neo4j start

• **•** 

sudo service neo4j stop

• localhost:7474 Neo4j Browser

• The neo4j case is the neo4j case of the neo4j

**12.1.2 NeoSemantics** 

**[Tutorial](https://neo4j.com/labs/neosemantics/tutorial/)** 

[Configuration](https://neo4j.com/docs/labs/nsmntx/current/config/)

• NeoSemantics RDF Neo4j Neo4j Neo4j

• NeoSemantics jar

wget https://github.com/neo4j-labs/neosemantics/releases/download/4.1.0.1/neosemantics- *,→*4.1.0.1.jar

•  $Neo4j$  plugins

sudo mv neosemantics-4.1.0.1.jar /var/lib/neo4j/plugins/

• Neo $4i$ 

sudo service neo4j restart

• **Subset Sheet** Browser call dbms.procedures()

 $n10s$ 

• The config configuration is a much configuration of the configuration in the configuration of the configuration of  $n10s$ .graphconfig.init

CALL n10s.graphconfig.init();

• Resource uri

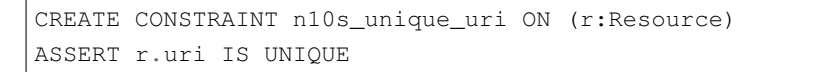

• The state  $\blacksquare$ 

```
CALL n10s.graphconfig.init({
 handleVocabUris: 'MAP'
})
```
•  $\bullet$  , where  $\bullet$  and  $\bullet$  and  $\bullet$  and  $\bullet$  and  $\bullet$ 

- n10s.rdf.import.fetch
- url http://  $h$ ttp://  $h$

```
/home/user_name/file_name.nt
```

```
CALL n10s.rdf.import.fetch(
  'file:///home/user_name/file_name.nt',
  'Turtle'
)
```
### **12.1.3 curl**

#### $\text{curl}$

• Neo4j Browser Neo4j Console

URL don't rely on that exact timing

- https://neo4j.com/developer/neo4j-browser/
- Enterprise dbms.logs.query.\*
- 

--data  $/db/data/transaction/commit$ 

•  $\text{curl}$   $\text{curl}$   $\text{curl}$   $\text{curl}$   $\text{curl}$ 

ー<br>- インタリアトを手元に関する。<br>- インタリアトのメタリアのメタリアのメタリアのメタリアのサイトを用意する。

```
query=$(cat $1 | tr -d ' \nparam="{ \"statements\": [ {\"statement\": \"$query\"}]}"
curl -u neo4j:neo4j -H 'Content-type: application/json;charset=utf-8' -d "$param"
,→http://localhost:7474/db/data/transaction/commit
```
sample\_query.cyp

MATCH (n) RETURN n LIMIT 10 • Sh ./curl\_cypher.sh sample\_cypher.cyp 3SON

ー time sh ./curl\_cypher.sh sample\_cypher.cyp

## <span id="page-35-0"></span>**12.2 Configuration**

**12.2.1** 外部から接続したい場合

 $\bullet$  (which is the contract of the contract of the contract of the contract of the contract of the contract of the contract of the contract of the contract of the contract of the contract of the contract of the contract o

• /etc/neo4j/neo4j.conf

*#dbms.default\_listen\_address=0.0.0.0*

• The state and the state and the state and

dbms.default\_listen\_address=0.0.0.0

#### • Neo $4j$

sudo service neo4j restart
## ArangoDB

## OrientDB

## 15

## **JanusGraph**

# **TigerGraph**

## 17

## Summary:

## **17.1**

 $RDF$  RDF RDF RDF RDF RDF  $R$ OpenLink Software Virtuoso

 $RDF$ 

## **17.2** トリプルストアの各実装

## **17.2.1 Virtuoso**

Virtuoso OpenLink Software the Commercial Commercial Commercial Commercial Commercial Commercial Commercial Commercial Commercial Commercial Commercial Commercial Commercial Commercial Commercial Commercial Commercial Comm open-source RDBMS RDF row-wise Virtuoso 7 column-wise graph identifier g (s, p, o)  $4$  (quads)  $\langle g, s, p, \omega \rangle \langle g, s, p, \omega \rangle$   $\langle g, s, p, \omega \rangle$ 

 $R$ DF  $\overline{R}$ 

#### CREATE INDEX DISTINCT NO

#### PRIMARY KEY REF

<http://docs.openlinksw.com/virtuoso/rdfperfrdfscheme/>

<https://www.amazon.co.jp/RDF-Database-Systems-Triples-Processing/dp/0127999574>

<http://vos.openlinksw.com/owiki/wiki/VOS>

7.2.5.1 (2018/08/15)

GPLv2

automake, libtool, gperf apt

#### **Installation**

```
git clone git@github.com:openlink/virtuoso-opensource.git
cd virtuoso-opensource
git checkout v7.2.5.1
```
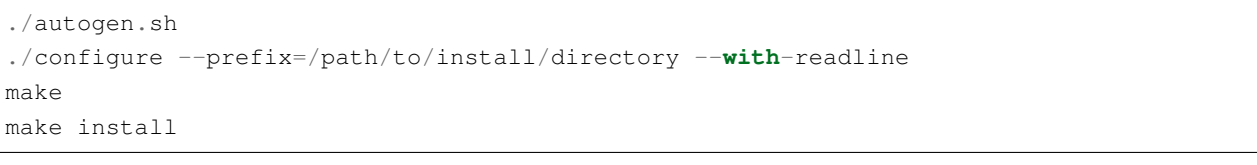

 $1111$  make  $1111$ 

configure –with-port=1112 1111

cd /path/to/install/directory/var/lib/virtuoso/db/ /path/to/install/directory/bin/virtuoso-t +wait

#### http://localhost:8890/sparql SPARQL

curl -LOR http://example.com/example.ttl

```
isql 1111 dba dba
SQL> DB.DBA.TTLP_MT(file_to_string_output('example.ttl'), '', 'http://example.com/
,→example.ttl', 0);
```
### **Configuration**

• Service Service Service

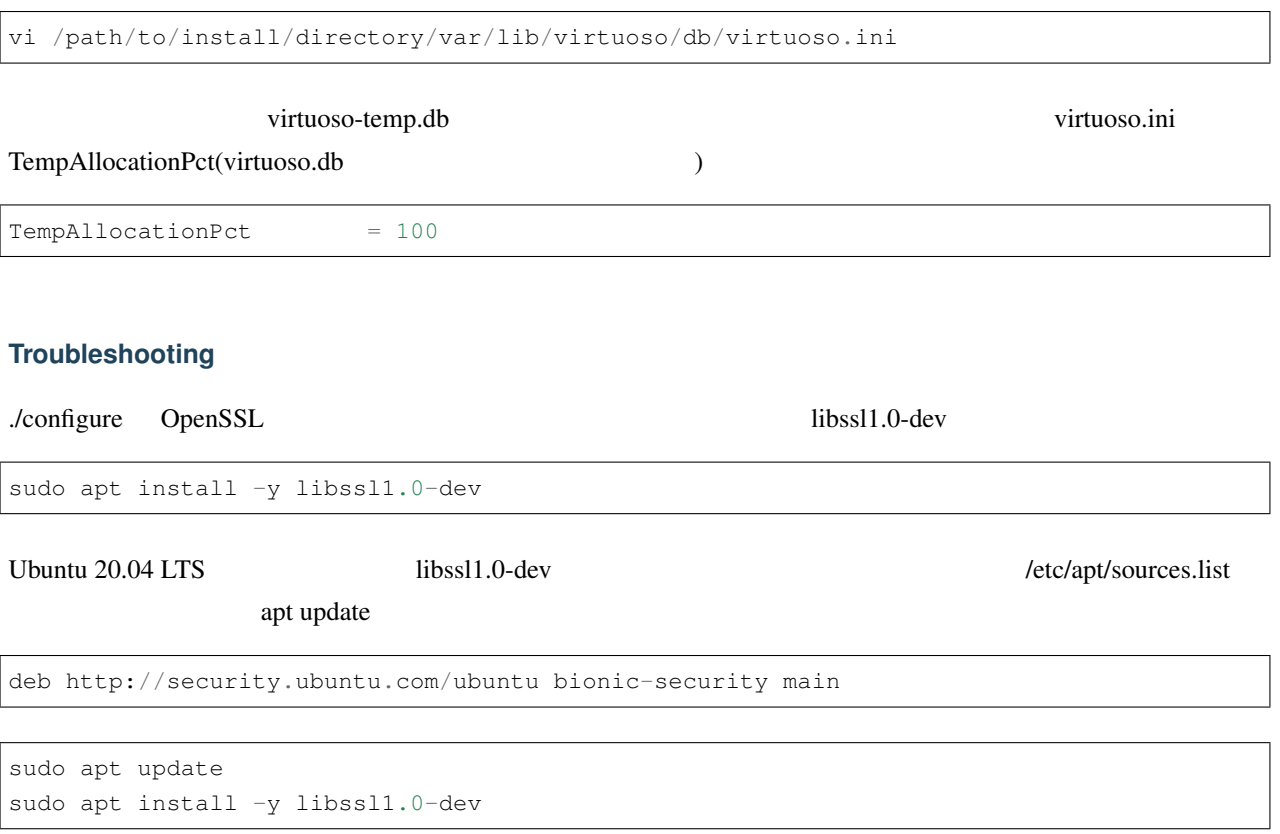

## **17.2.2 GraphDB**

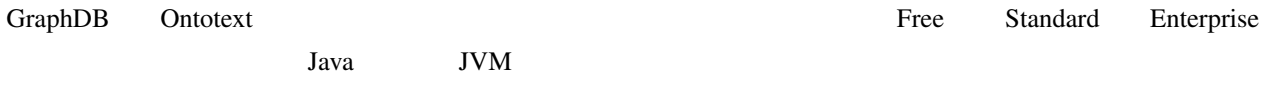

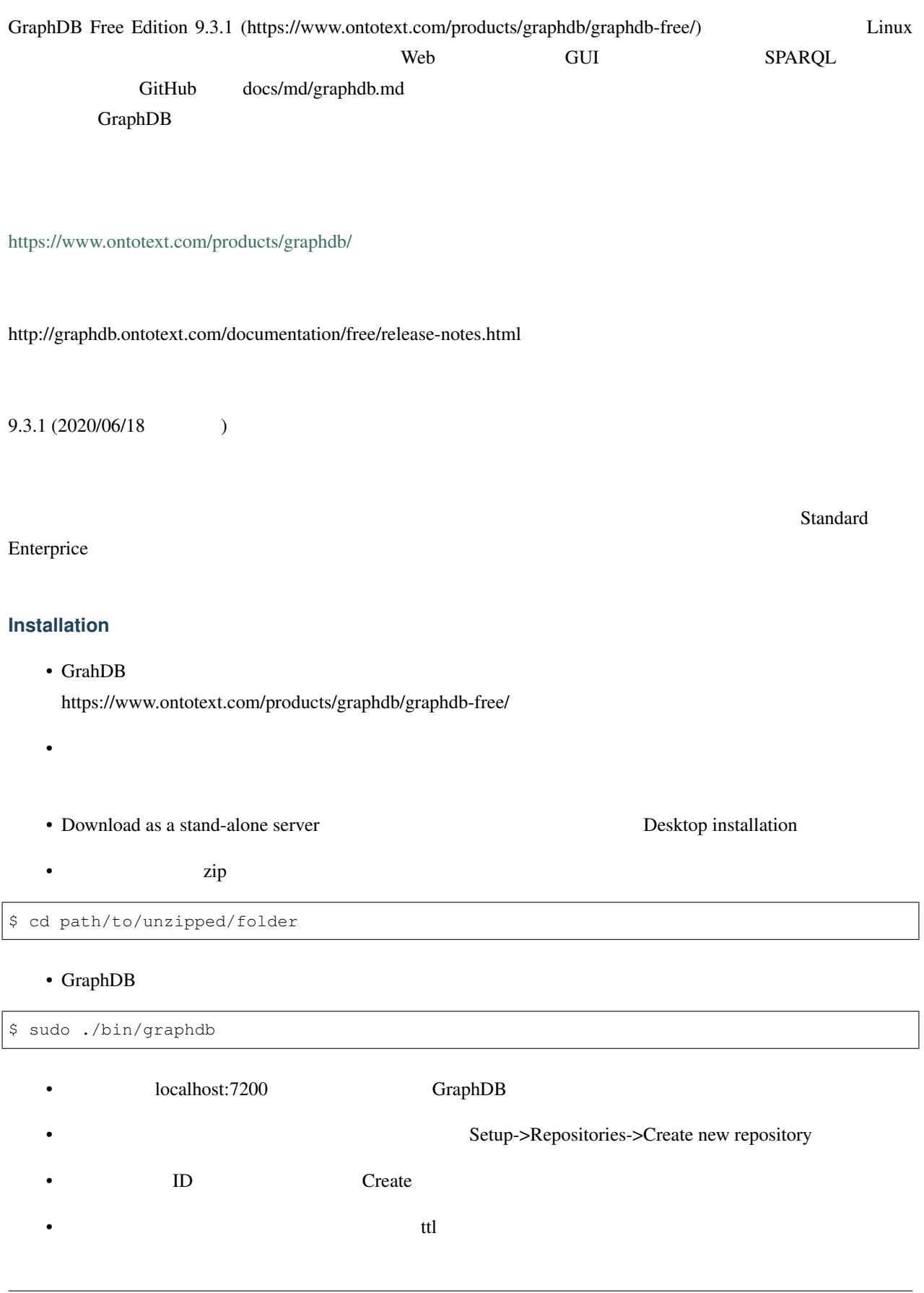

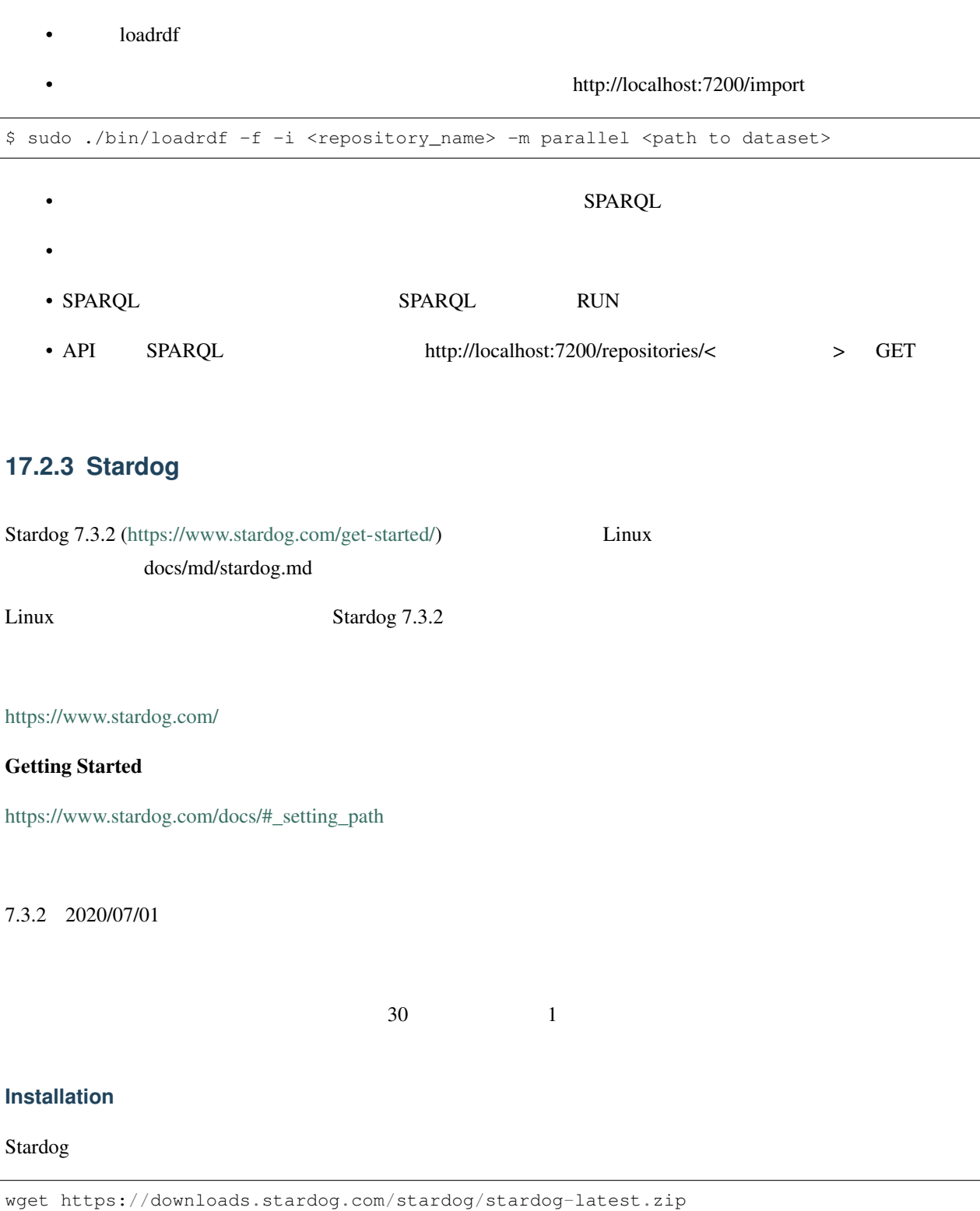

unzip stardog-latest.zip cd stardog

Stardog

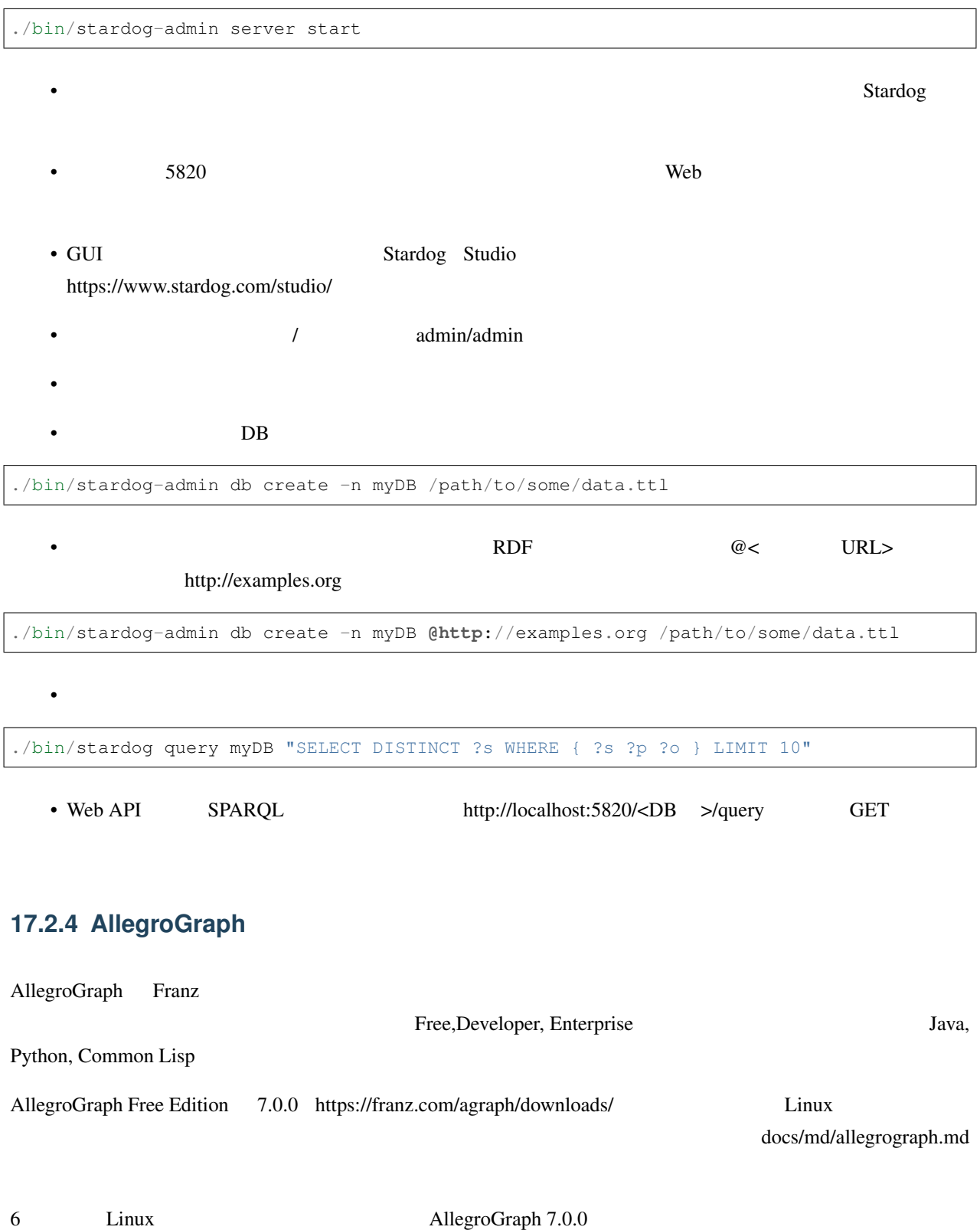

I

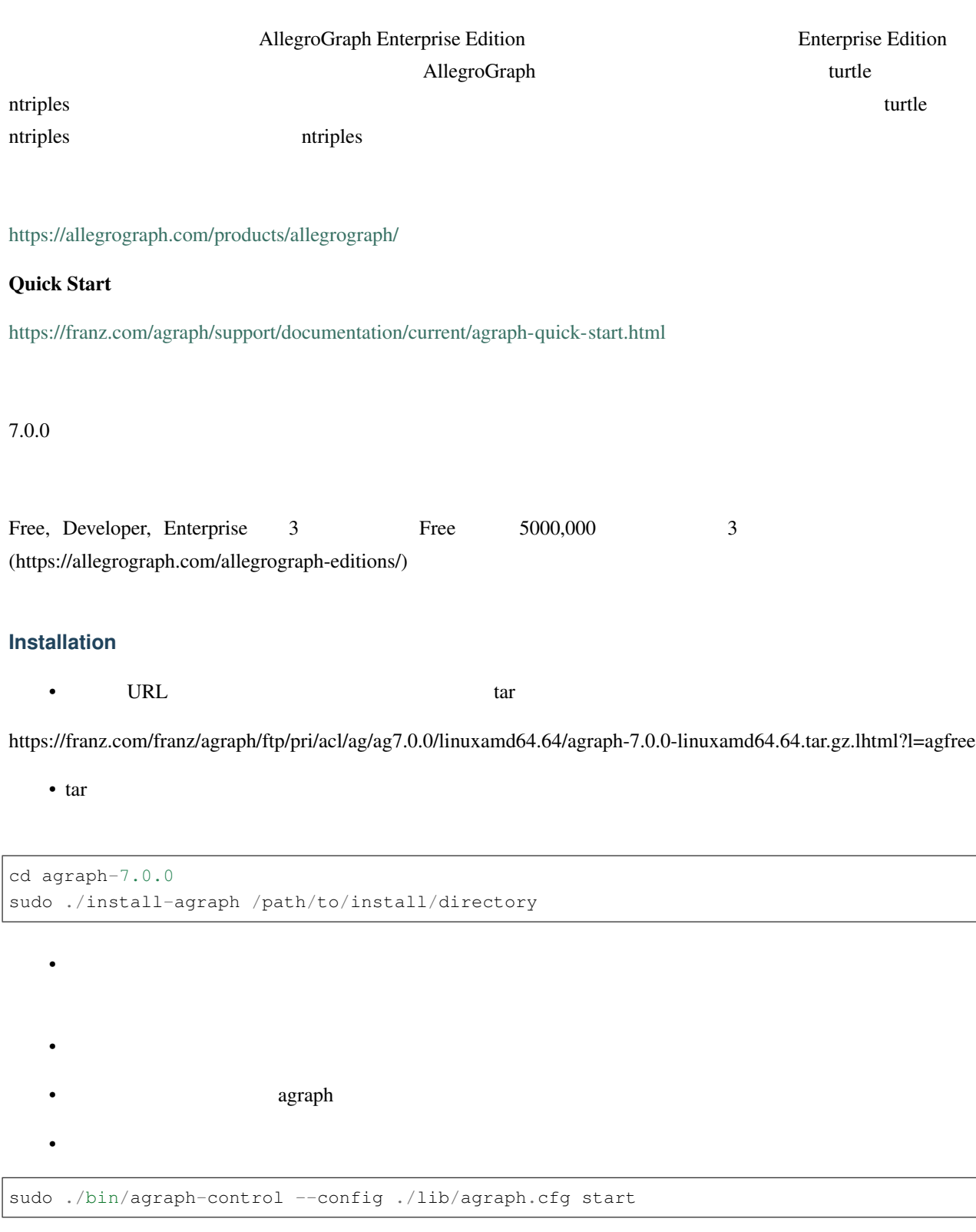

• http://127.0.0.1:10035

• **\***  $\mathcal{L}(\mathcal{L}(\mathcal{L$ 

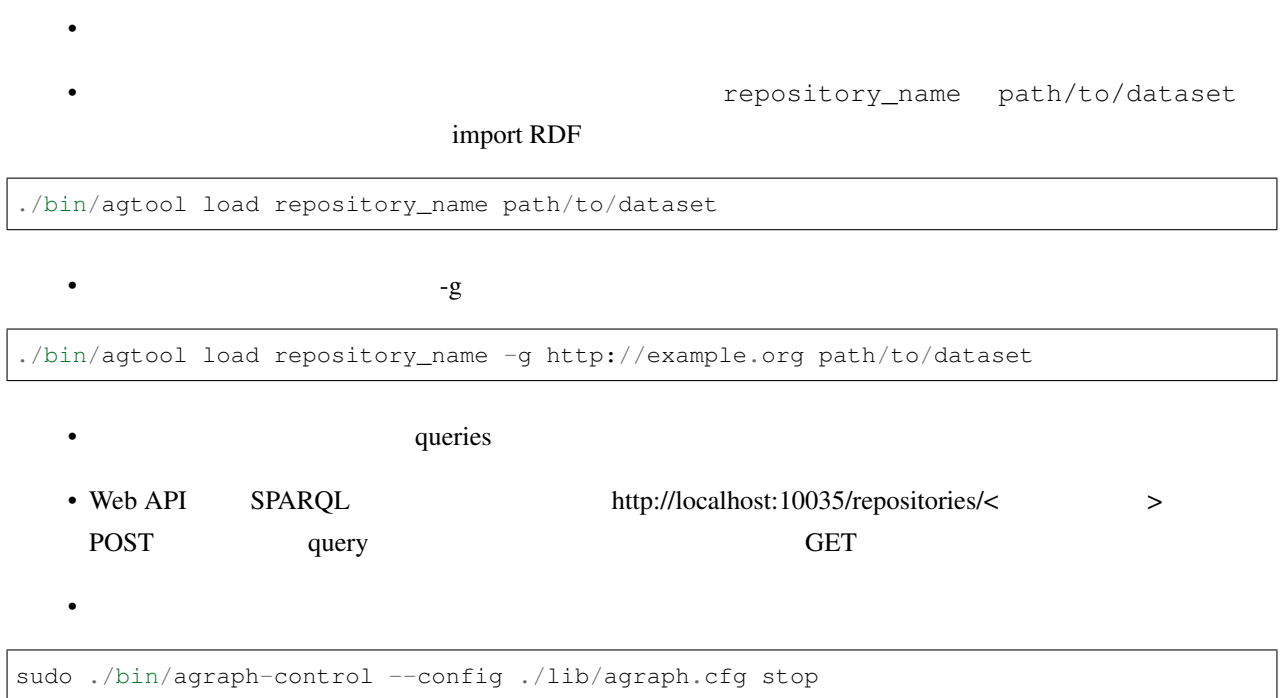

## **17.2.5 Blazegraph**

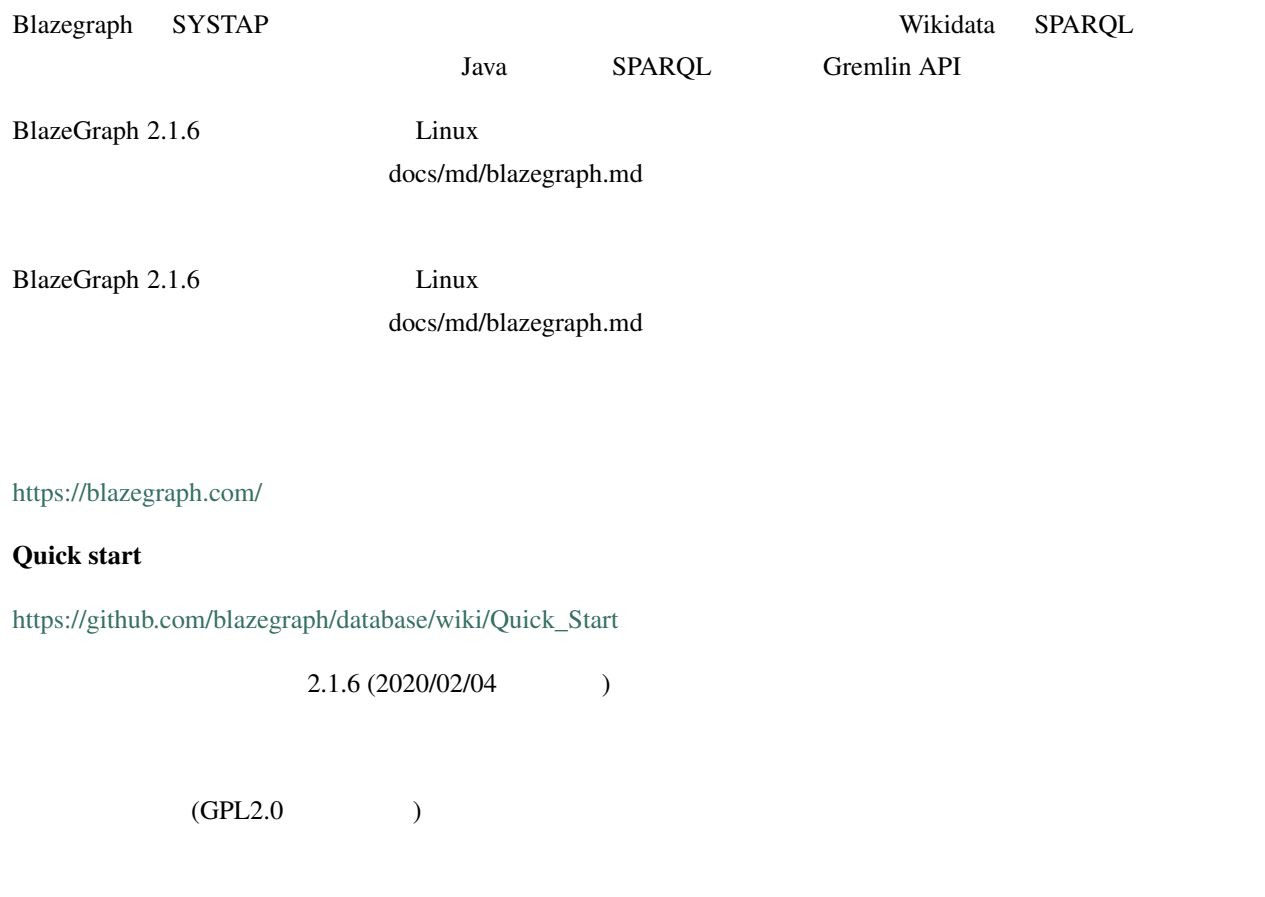

Java 9

#### **Installation**

- Blazegraph in the state state of the state state in the state in the state in the state in the state in the state in the state in the state in the state in the state in the state in the state in the state in the state in (https://github.com/blazegraph/database/releases)
	- wget

wget https://github.com/blazegraph/database/releases/download/BLAZEGRAPH\_2\_1\_6\_RC/ *,→*blazegraph.jar

- $\int \frac{1}{x} \, dx$  jar  $\int \frac{1}{x} \, dx$ • Web ttp://localhost:9999/
- Go to http://< IP>/blazegraph/

java -server -Xmx4g -jar <downloaded\_dir>/blazegraph.jar

```
Update
```
• The Update  $\sim$  Update  $\sim$ 

load <file:///path/to/your.ttl>

#### • INTO GRAPH < URL>

load <file:///path/to/your.ttl> INTO GRAPH <http://examples.org>

- **Example 2** Running update...
- 2012 Property Query 2012 Property Execute  $\mathbb{R}^n$

• Web API http://localhost:9999/sparql GET

### **17.2.6 Apache Jena Fuseki**

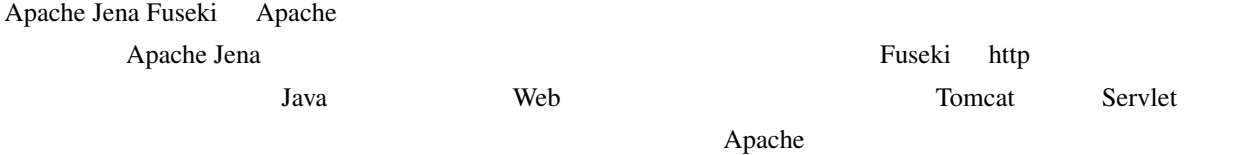

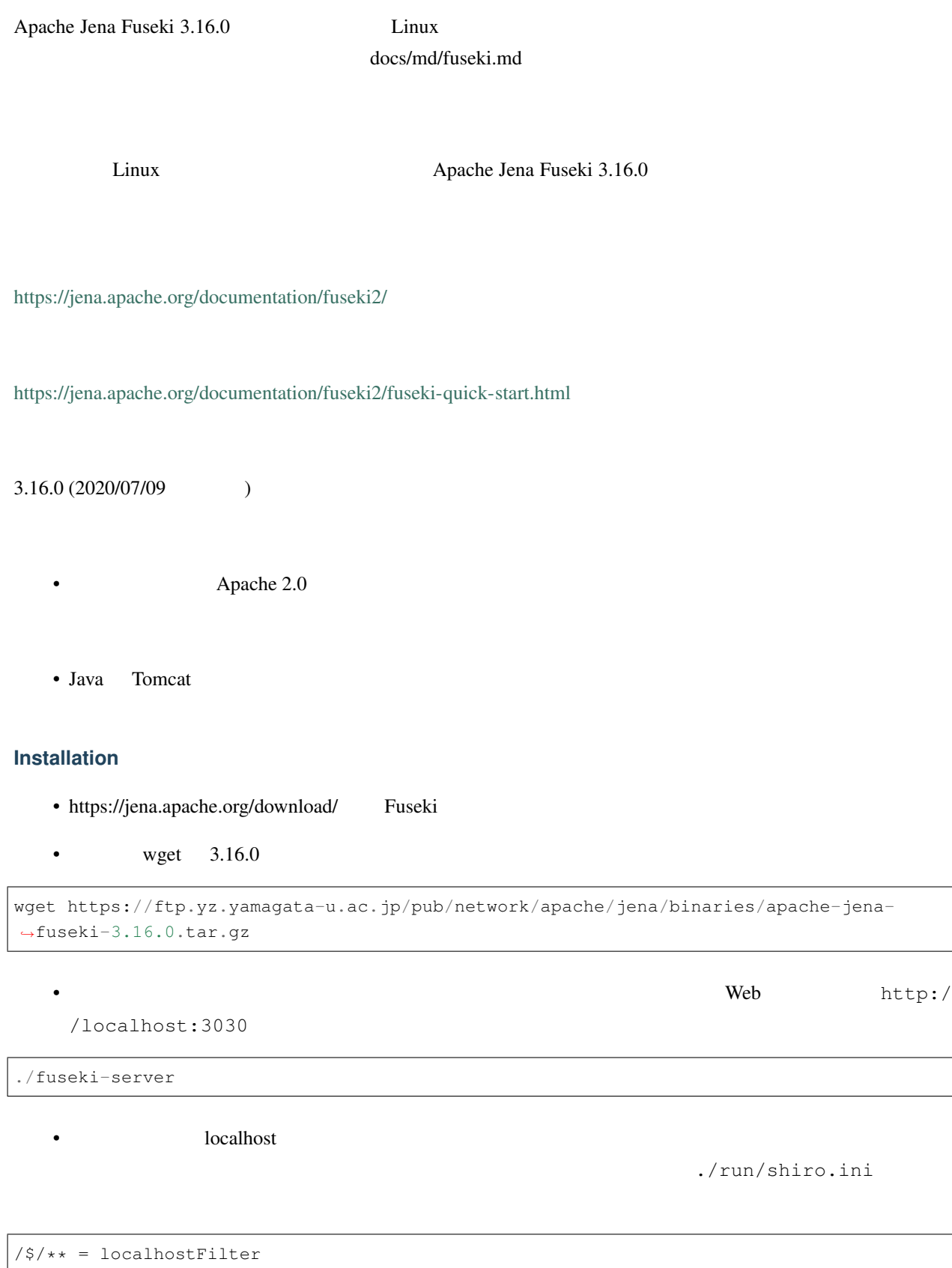

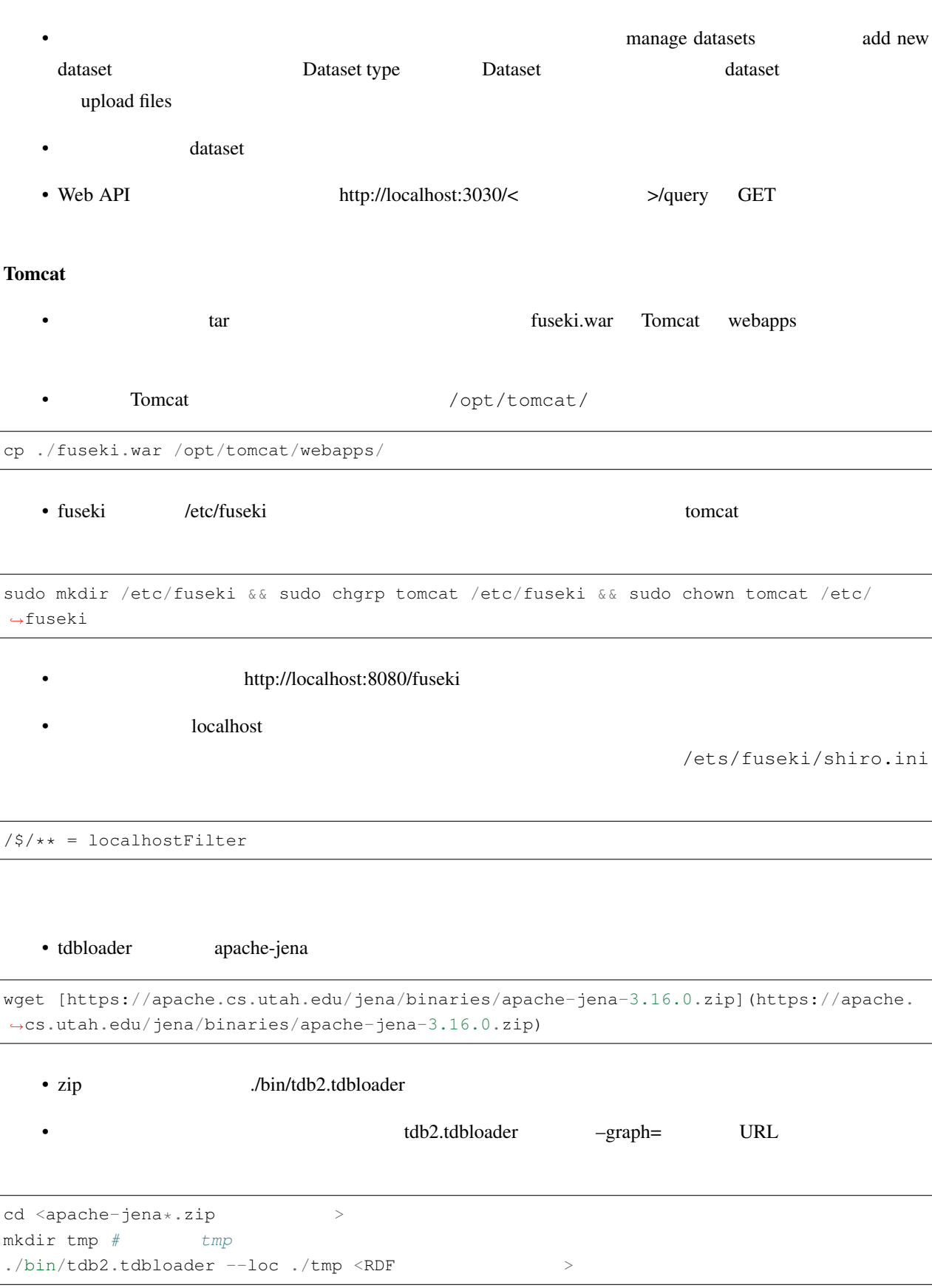

### **Graph Databases**

 $\sqrt{2}$ 

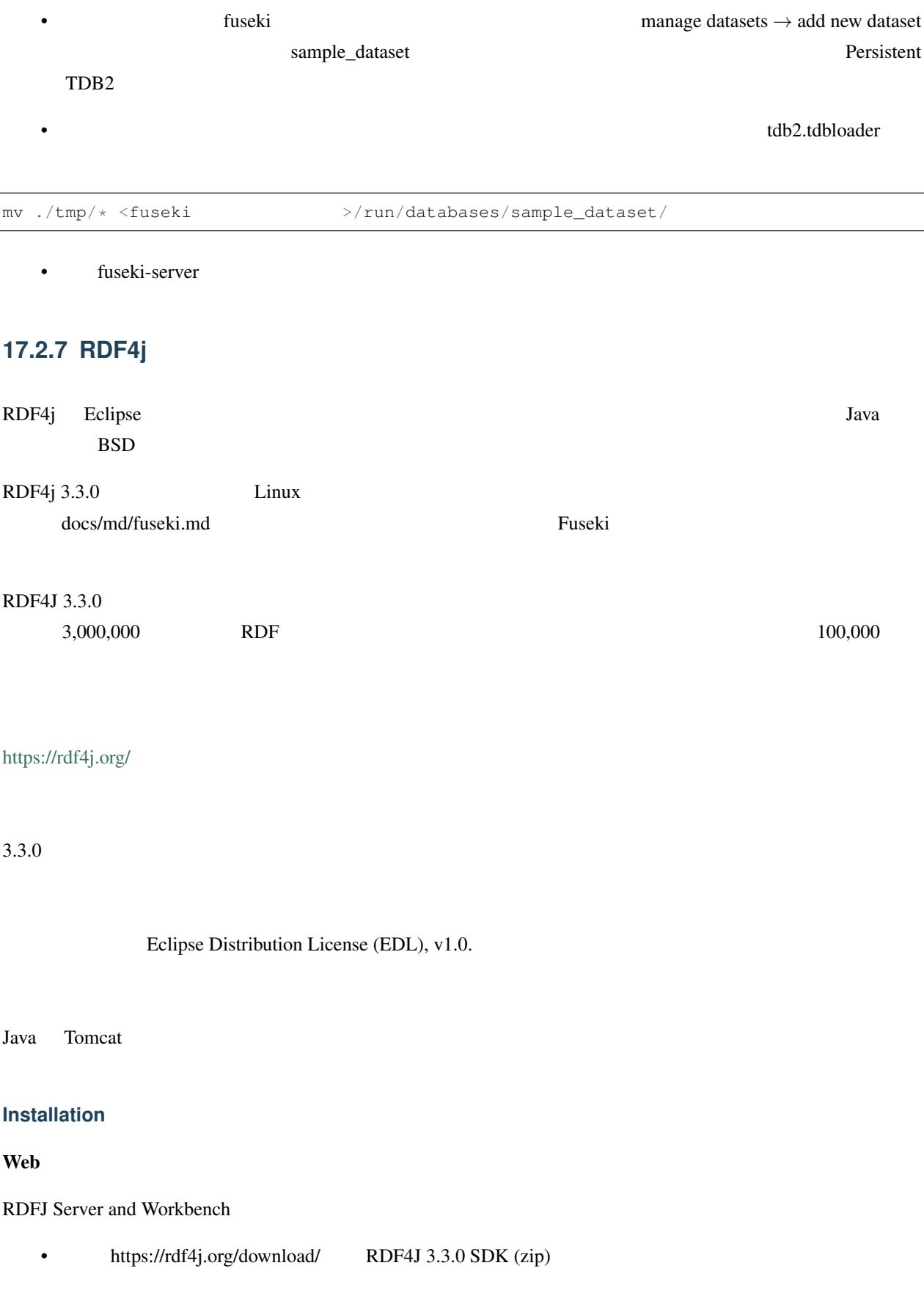

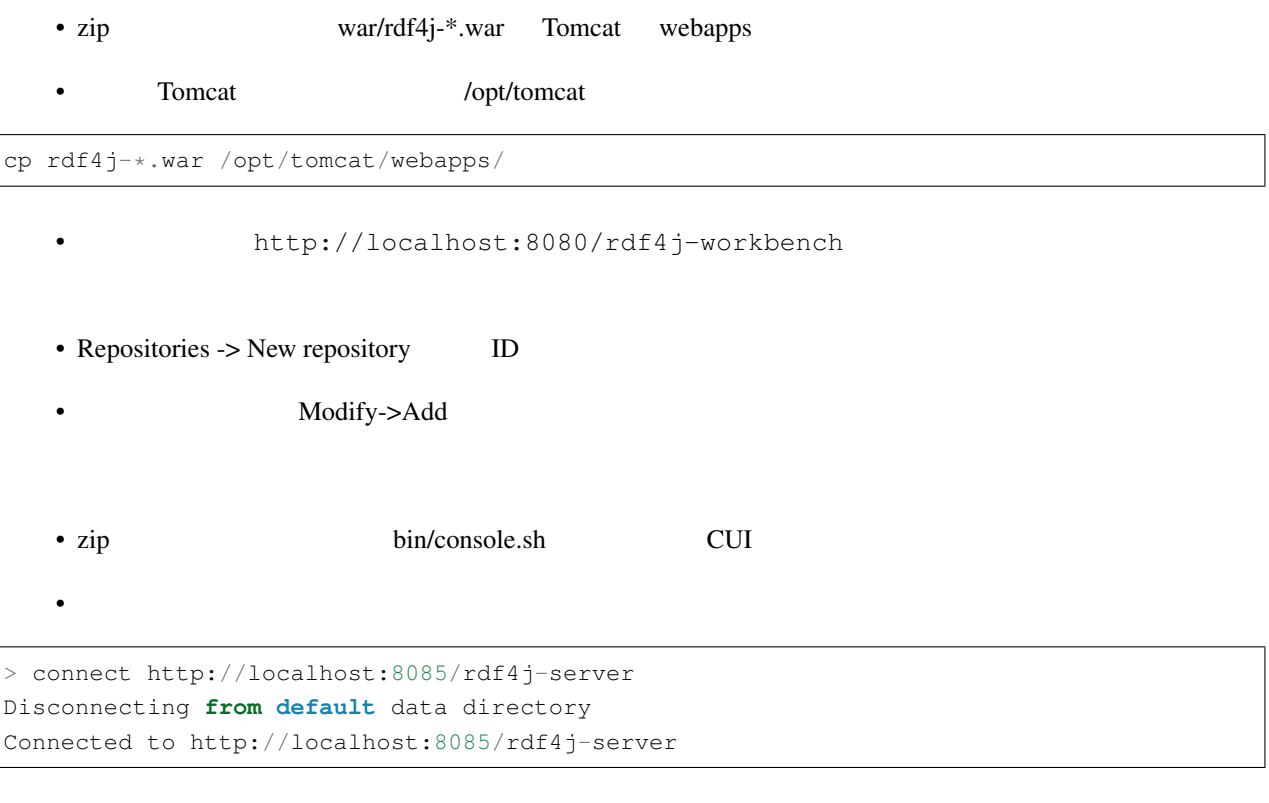

native, memory

> create native Please specify values **for** the following variables: Repository ID [native]: Repository title [Native store]: Query Iteration Cache size [10000]: Triple indexes [spoc,posc]: EvaluationStrategyFactory [org.eclipse.rdf4j.query.algebra.evaluation.impl. *,→*StrictEvaluationStrategyFactory]: Repository created

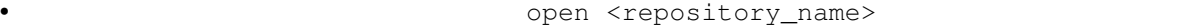

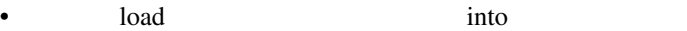

> load <input\_path> into <name\_of\_graph> Loading data... Data has been added to the repository (2565 ms)

Java Tantana (1999) and the property of the property of the property of the property of the property of the property of the property of the property of the property of the property of the property of the property of the pr

## **17.2.8 rdfstore-js**

rdfstore-js 0.9.17 https://github.com/antoniogarrote/rdfstore-js Linux Node.js docs/md/rdfstore-js.md <https://github.com/antoniogarrote/rdfstore-js> 0.9.17 (2016/09/04 MIT 3 **Installation** • npm \$ sudo apt install npm • rdfstore-js \$ mkdir ./rdfstore-js \$ cd rdfstore-js • npm \$ npm install nodejs \$ npm install rdfstore •  $\bullet$ • /path/to/dataset.ttl ttl const rdfstore = require('rdfstore'); const  $fs = require('fs');$ rdfstore.create(function(err, store){ const rdf = fs.createReadStream('/path/to/dataset.ttl'); store.load('text/turtle', rdf, function(s,d){

```
console.log(s,d);
store.execute("SELECT * WHERE { ?s ?p ?o } LIMIT 10",
 function(success, results){
    console.log(success, results);
```
 $($ 

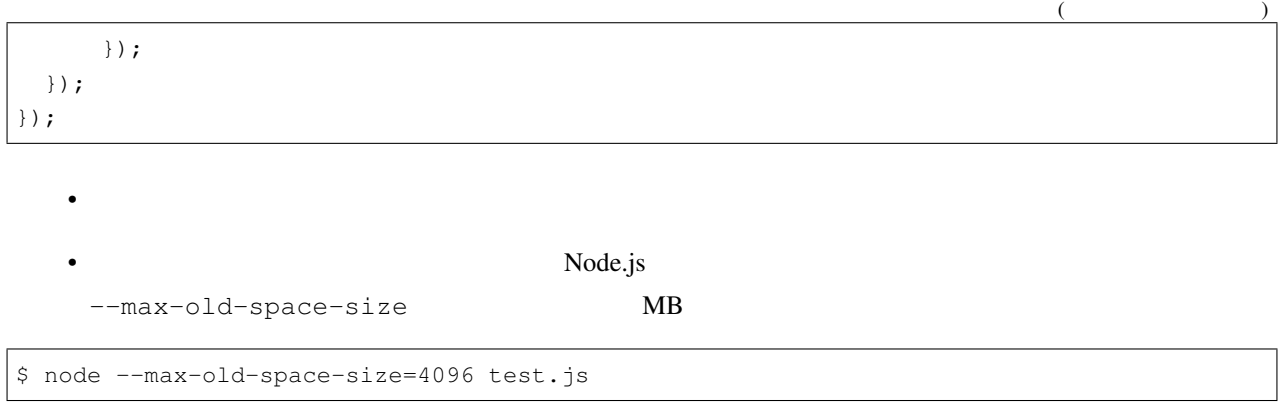

## **17.2.9 Neptune**

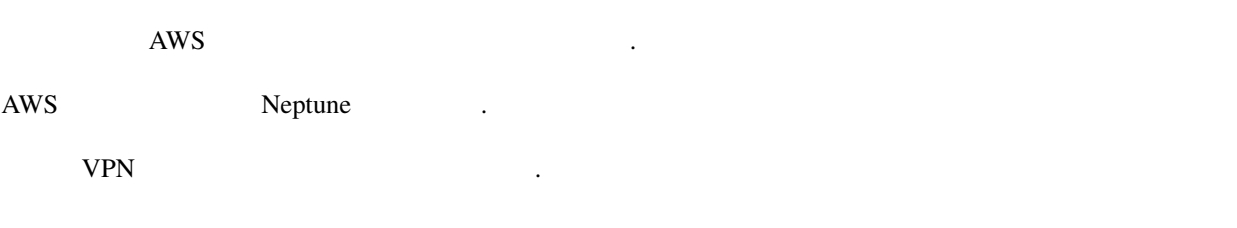

## **17.3**

## **17.3.1 Neo4j**

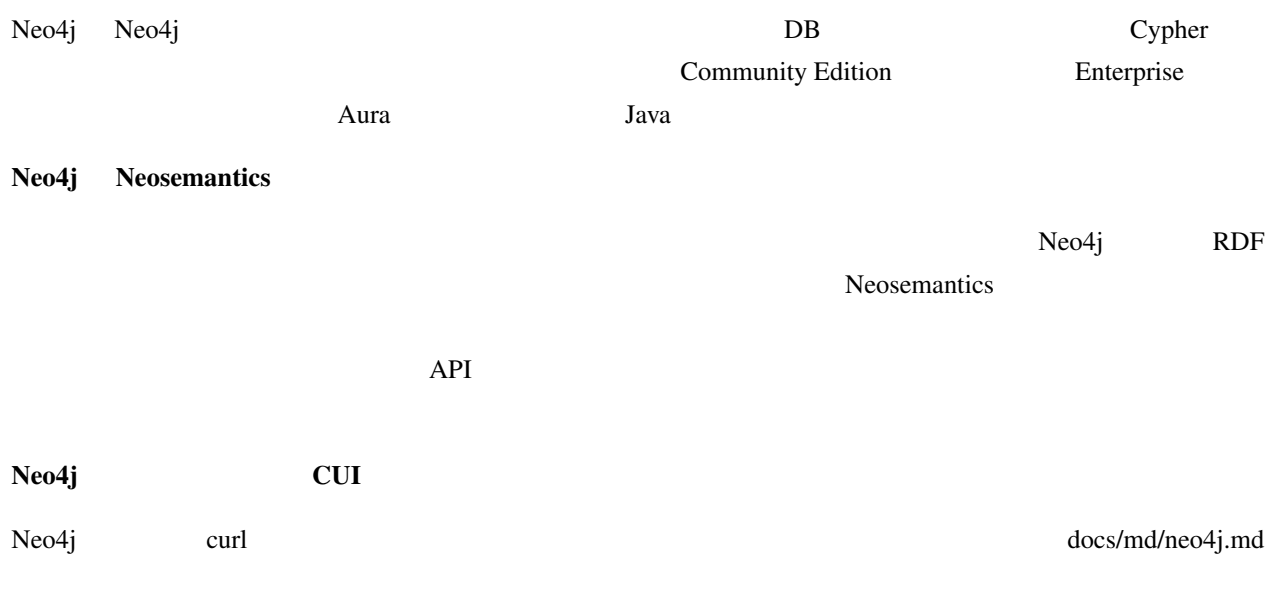

## <https://neo4j.com/>

#### 4.1.0 Community Edition

Community Edition GPL v3

Java

Manual

https://neo4j.com/docs/operations-manual/current/installation/

#### **Installation**

Ubuntu 18.04

#### Manual

<https://neo4j.com/docs/operations-manual/current/installation/linux/debian/>

• Neo4 $j$ 

```
wget -O - https://debian.neo4j.com/neotechnology.gpg.key | sudo apt-key add -
echo 'deb https://debian.neo4j.com stable latest' | sudo tee -a /etc/apt/sources.list.
,→d/neo4j.list
sudo apt-get update
```
• apt

sudo apt-get install neo4j

#### • Neo $4j$

sudo service neo4j start

• 停止する場合は以下のコマンド

sudo service neo4j stop

```
• localhost:7474 Neo4j Browser
```
• The neo4j case is the neo4j case of the neo4j

#### NeoSemantics

Tutorial <https://neo4j.com/labs/neosemantics/tutorial/>

Configuration <https://neo4j.com/docs/labs/nsmntx/current/config/>

- NeoSemantics RDF Neo4j Neo4j
- NeoSemantics jar

wget https://github.com/neo4j-labs/neosemantics/releases/download/4.1.0.1/neosemantics- *,→*4.1.0.1.jar

#### • Neo4j plugins

sudo mv neosemantics-4.1.0.1.jar /var/lib/neo4j/plugins/

• Neo $4j$ 

sudo service neo4j restart

- Neo4j Browser call dbms.procedures()  $n10s$
- 

config config and configures and nuclear must are nuclear and  $n10s$ .graphconfig.init

CALL n10s.graphconfig.init();

#### • Resource uri

```
CREATE CONSTRAINT n10s_unique_uri ON (r:Resource)
ASSERT r.uri IS UNIQUE
```
• The state  $\blacksquare$ 

```
CALL n10s.graphconfig.init({
  handleVocabUris: 'MAP'
})
```
•  $\bullet$  , which is the state  $\bullet$ 

• n10s.rdf.import.fetch url http://  $h$ ttp://  $h$ /home/user\_name/file\_name.nt

```
CALL n10s.rdf.import.fetch(
  'file:///home/user_name/file_name.nt',
  'Turtle'
)
```
curl

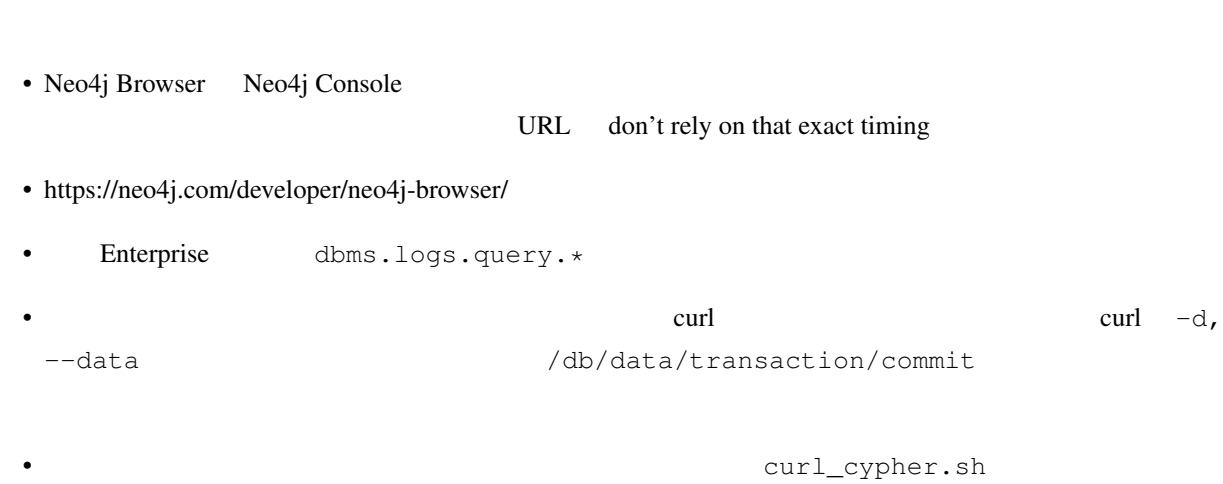

 $\text{curl}$ 

```
query=\frac{\cosh \pi}{\sinh \pi} | tr -d '\n')
param="{ \"statements\": [ {\"statement\": \"$query\"}]}"
curl -u neo4j:neo4j -H 'Content-type: application/json;charset=utf-8' -d "$param"
,→http://localhost:7474/db/data/transaction/commit
```
• sample\_query.cyp

MATCH (n) RETURN n LIMIT 10

• Sh ./curl\_cypher.sh sample\_cypher.cyp 3SON

•  $time \, sh \, ./curl\_cypher.sh \, sample\_cypher.cyp$ 

## **Configuration**

/etc/neo4j/neo4j.conf

*##dbms.default\_listen\_address=0.0.0.0*

dbms.default\_listen\_address=0.0.0.0

Neo4j

sudo service neo4j restart

## **17.3.2 Oracle Graph Server and Client (Oracle Labs PGX)**

20.4.0

OTN license

<https://www.oracle.com/downloads/licenses/standard-license.html>

Java

#### **Installation**

#### Ubuntu 18.04

- $2021/1$   $r$  rpm  $r$  Ubuntu  $r$ deb  $\alpha$
- [https://phoenixnap.com/kb/install-rpm-packages-on-ubuntu]

```
sudo add-apt-repository universe
sudo apt-get update
sudo apt install alien
sudo alien --scripts oracle-graph-20.4.0.x86_64.rpm # --scripts
sudo dpkg -i oracle-graph_20.4.0-1_amd64.deb
```
•  $\sqrt{\mathrm{opt}/\mathrm{oracle}/\mathrm{graph}}/$ bin/opg-jshell

```
sudo /opt/oracle/graph/bin/opg-jshell
   • sudo systemctl start pgx
    /etc/oracle/graph/server.conf /etc/oracle/graph/pgx.conf
                                  Oracle DB IdentityProvider
```
• opg-jshell PGQL

```
opg-jshell> var G = session.readGraphWithProperties("/tmp/example.pgx.json") //
    pgx json
G ==> PgxGraph[name=sample.pgx, N=554, E=1528, created=1612683135450]opg-jshell> G.queryPgql("SELECT * MATCH (a)-[]->(b) LIMIT 10").print() //
10 april 10 april 10 april 10 april 10 april 10 april 10 april 10 april 10 april 10 april 10 april 10 april 10
```
 $_{\rm query}$ 

```
var start = System.currentTimeMillis(); G.queryPgql(query);
var end = System.currentTimeMillis(); end - start
```
### **17.3.3 ArangoDB**

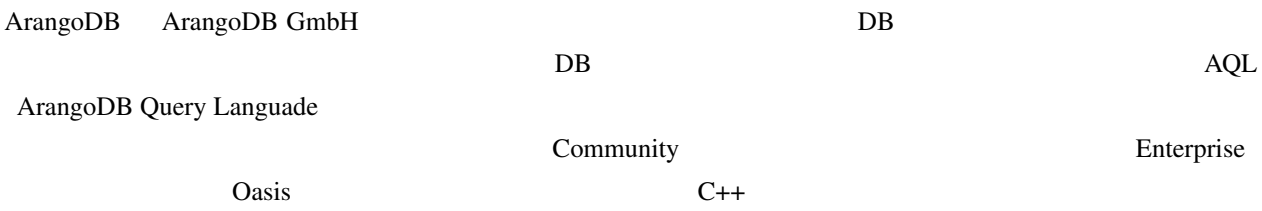

## **17.4** データセット

NCBI taxonomy data

ftp://ftp.ncbi.nlm.nih.gov/pub/taxonomy/taxdump.tar.gz

[https://graphdb.dbcls.jp/benchmark/taxonomy\\_2019-05-01.ttl](https://graphdb.dbcls.jp/benchmark/taxonomy_2019-05-01.ttl) (1.2GB, 30M triples)

[https://graphdb.dbcls.jp/benchmark/taxonomy\\_2019-05-01.nt](https://graphdb.dbcls.jp/benchmark/taxonomy_2019-05-01.nt) (3.8GB, 30M triples)

[https://graphdb.dbcls.jp/benchmark/taxonomy\\_2019-05-01.pg](https://graphdb.dbcls.jp/benchmark/taxonomy_2019-05-01.pg) (935MB, 15M nodes, 20M edges)

[https://graphdb.dbcls.jp/benchmark/taxon\\_40674.nt](https://graphdb.dbcls.jp/benchmark/taxon_40674.nt) (907KB, 166894 triples)

Oracle Labs PGX 

Fig://ftp.ncbi.nlm.nih.gov/pub/taxonomy/taxdump.tar.gz

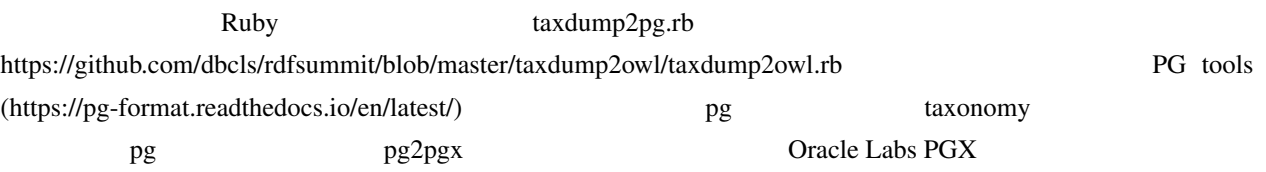

## **17.5** クエリ

## **17.5.1 SPARQL**

#### count\_taxa

```
PREFIX taxon: <http://ddbj.nig.ac.jp/ontologies/taxonomy/>
SELECT (COUNT(?taxid) AS ?count)
FROM <http://ddbj.nig.ac.jp/ontologies/taxonomy/>
WHERE {
  ?taxid a taxon:Taxon .
}
```
count\_classes

```
SELECT (COUNT(?instance) AS ?count) ?class
FROM <http://ddbj.nig.ac.jp/ontologies/taxonomy/>
WHERE {
  ?instance a ?class .
}
GROUP BY ?class
ORDER BY DESC(?count)
```
#### count\_from\_graph

```
SELECT (COUNT(*) AS ?count)
FROM <http://ddbj.nig.ac.jp/ontologies/taxonomy/>
WHERE {
  ?s ?p ?o
}
```
count\_in\_graph

```
SELECT (COUNT(*) AS ?count)
WHERE {
 GRAPH <http://ddbj.nig.ac.jp/ontologies/taxonomy/> {
    ?s ?p ?o
  }
}
```
count\_in\_taxon

```
PREFIX taxid: <http://identifiers.org/taxonomy/>
SELECT (COUNT(DISTINCT ?taxid) AS ?count)
FROM <http://ddbj.nig.ac.jp/ontologies/taxonomy/>
WHERE {
  ?taxid rdfs:subClassOf* taxid:9443 .
}
```
count\_in\_taxon\_label

```
PREFIX rdfs: <http://www.w3.org/2000/01/rdf-schema#>
SELECT (COUNT(DISTINCT ?taxid) AS ?count) ?taxon
FROM <http://ddbj.nig.ac.jp/ontologies/taxonomy/>
WHERE {
 ?taxid rdfs:subClassOf* ?taxon .
 ?taxon rdfs:label "Primates" .
}
GROUP BY ?taxon
```
get\_hierarchy

```
PREFIX rdfs: <http://www.w3.org/2000/01/rdf-schema#>
PREFIX taxid: <http://identifiers.org/taxonomy/>
PREFIX taxon: <http://ddbj.nig.ac.jp/ontologies/taxonomy/>
SELECT ?order ?order_name ?family ?family_name ?species ?name
FROM <http://ddbj.nig.ac.jp/ontologies/taxonomy/>
WHERE {
  ?species taxon:rank taxon:Species ;
     rdfs:label ?name ;
     rdfs:subClassOf+ taxid:40674 ;
      rdfs:subClassOf+ ?family ;
     rdfs:subClassOf+ ?order .
  ?family taxon:rank taxon:Family ;
     rdfs:label ?family_name .
  ?order taxon:rank taxon:Order ;
     rdfs:label ?order_name .
}
ORDER BY ?order_name ?family_name ?name
```
filter\_regex

```
PREFIX rdfs: <http://www.w3.org/2000/01/rdf-schema#>
SELECT *
FROM <http://ddbj.nig.ac.jp/ontologies/taxonomy/>
```
 $($ 

 $($ 

```
WHERE {
 ?taxid rdfs:label ?label .
 FILTER regex(?label, "Homo ")
}
```
common\_ancestor

```
PREFIX rdfs: <http://www.w3.org/2000/01/rdf-schema#>
PREFIX taxid: <http://identifiers.org/taxonomy/>
SELECT ?ancestor ?p ?o
FROM <http://ddbj.nig.ac.jp/ontologies/taxonomy/>
WHERE {
 ?ancestor ?p ?o .
 ?tax1 rdfs:subClassOf ?ancestor .
 ?tax2 rdfs:subClassOf ?ancestor .
 taxid:9606 rdfs:subClassOf* ?tax1 .
 taxid:511145 rdfs:subClassOf* ?tax2 .
 FILTER(?tax1 != ?tax2)}
```
taxon\_info

}

```
PREFIX taxid: <http://identifiers.org/taxonomy/>
SELECT \starFROM <http://ddbj.nig.ac.jp/ontologies/taxonomy/>
WHERE {
  taxid:9606 ?p ?o .
```
taxon\_info\_ordered

```
PREFIX taxid: <http://identifiers.org/taxonomy/>
SELECT ?p ?o
FROM <http://ddbj.nig.ac.jp/ontologies/taxonomy/>
WHERE {
 taxid:9606 ?p ?o .
}
ORDER BY ?p ?o
```
#### **17.5.2 Cypher**

count\_taxa

MATCH (n:Taxon) RETURN COUNT(n)

#### count\_classes

MATCH (n:Resource) RETURN DISTINCT count(labels(n)), labels(n)

count\_from\_graph count\_in\_graph Neo4j + Neosemantics

MATCH  $(n)-[r]\rightarrow()$  RETURN COUNT $(r)$ 

#### count\_in\_taxon

```
MATCH (tax:Resource)-[r:subClassOf*..]->(n2:Resource
 {uri:'http://identifiers.org/taxonomy/9443'})
 RETURN DISTINCT COUNT (tax)
```
#### count\_in\_taxon\_label

```
MATCH (taxid:Resource)-[rdfs:subClassOf*..]->(:Resource {label:'Primates'})
RETURN COUNT (DISTINCT (taxid))
```
#### get\_hierarchy

```
MATCH
  (species:Resource)-[:subClassOf*1..]->(:Resource
    {uri:'http://identifiers.org/taxonomy/40674'}),
  (species:Resource)-[:rank]->(taxon:Resource
     {uri:'http://ddbj.nig.ac.jp/ontologies/taxonomy/Species'})
MATCH
  (species)-[:subClassOf*1..]->(family:Resource)-[:rank]->
    (:Resource {uri:'http://ddbj.nig.ac.jp/ontologies/taxonomy/Family'})
MATCH
  (species)-[:subClassOf*1..]->(order:Resource)-[:rank]->(:Resource
   {uri:'http://ddbj.nig.ac.jp/ontologies/taxonomy/Order'})
RETURN
  order.uri, order.label, family.uri, family.label, species.uri, species.label
```
filter\_regex

```
MATCH (taxid:Resource)
WHERE taxid.label =~ '.*Homo .*'
RETURN taxid
```
common\_ancestor

```
MATCH (tax9606:Resource {uri:'http://identifiers.org/taxonomy/9606'}),
       (tax9606)-[:subClassOf*1..]->(ancestor:Resource)
MATCH
       (tax511145:Resource {uri:'http://identifiers.org/taxonomy/511145'}),
       (\text{ancestor}) \leftarrow [\text{:=subClassOf} \leftarrow 1..] – (\text{tax511145})MATCH
       (ancestor:Resource)-[p]->(o)
RETURN ancestor, p, o
```
taxon\_info

```
MATCH (n:Resource
{uri:'http://identifiers.org/taxonomy/9606'})-[r]->(n2:Resource)
RETURN r, n2
```
taxon\_info\_ordered

```
MATCH (n:Resource
{uri:'http://identifiers.org/taxonomy/9606'})-[r]->(n2:Resource)
RETURN r, n2 ORDER BY r.uri, n2.uri
```
### **17.5.3 PGQL**

Oracle Labs PGX

common\_ancestor.pgql

```
SELECT * MATCH (tax9606) -/:subClassOf+/->(ancestor) <-/:subClassOf+/-(tax511145) WHERE
,→id(tax9606) = '9606' AND id(tax511145) = '511145'
```
count\_classes.pgql

```
SELECT DISTINCT COUNT(n.label_), n.label_ MATCH (n) GROUP BY n.label_
```
count\_in\_graph.pgql

```
SELECT COUNT(r) MATCH (n)-[r]\rightarrow()
```
count\_in\_taxon\_label.pgql

```
SELECT COUNT(DISTINCT(taxid)) MATCH (taxid)-/:subClassOf+/->(r) WHERE r.label =
,→'Primates'
```
count\_in\_taxon.pgql

SELECT COUNT(tax) MATCH (tax) -/:subClassOf\*/->(n2) WHERE id(n2) = '9443'

count\_taxa.pgql

SELECT COUNT(n) MATCH (n) WHERE n.label\_ = 'Taxon'

filter\_regex.pgql

SELECT id(n) MATCH (n) WHERE JAVA\_REGEXP\_LIKE( n.label, '.\*Homo .\*' )

get\_hierarchy.pgql

```
SELECT order.label, id(family), family.label, id(species), species.label MATCH
,→(species)-/:subClassOf+/->(ancestor), (species)-/:subClassOf+/->(family), (species)-/
,→:subClassOf+/->(order) WHERE species.rank = 'Species' AND id(ancestor) = '40674' AND
,→family.rank = 'Family' AND order.rank = 'Order'
```
taxon\_info\_ordered.pgql

SELECT \* MATCH (n)-[r]->(n2) WHERE id(n) = '9606' ORDER BY id(r), id(n2)

taxon\_info.pgql

SELECT  $\star$  MATCH (n)-[r]->(n2) WHERE id(n) = '9606'

## **17.6** 計測結果

#### **17.6.1 taxonomy 2019-05-01.nt**

 $taxonomy_2019-05-01.nt$ 

Neo4j Neosemantics Oracle Labs PGX

 $N_{e0}$  and  $N_{e0}$  and  $N_{e0}$  and  $N_{e0}$  and  $N_{e0}$  and  $N_{e0}$  and  $N_{e0}$  and  $N_{e0}$   $N_{e0}$   $N_{e0}$ 

| トリプルストア | ロード速度 (M triples/min) | |—|—:| | Virtuoso | 5.812 | | Blazegraph | 3.299 | | Stardog | 1.885 | | GraphDB | 1.102 | | Fuseki | 3.386 | | AllegroGraph | 3.999 | | RDF4J | 2.333 | | Neo4j | 1.863 |

 $\overline{11}$ 

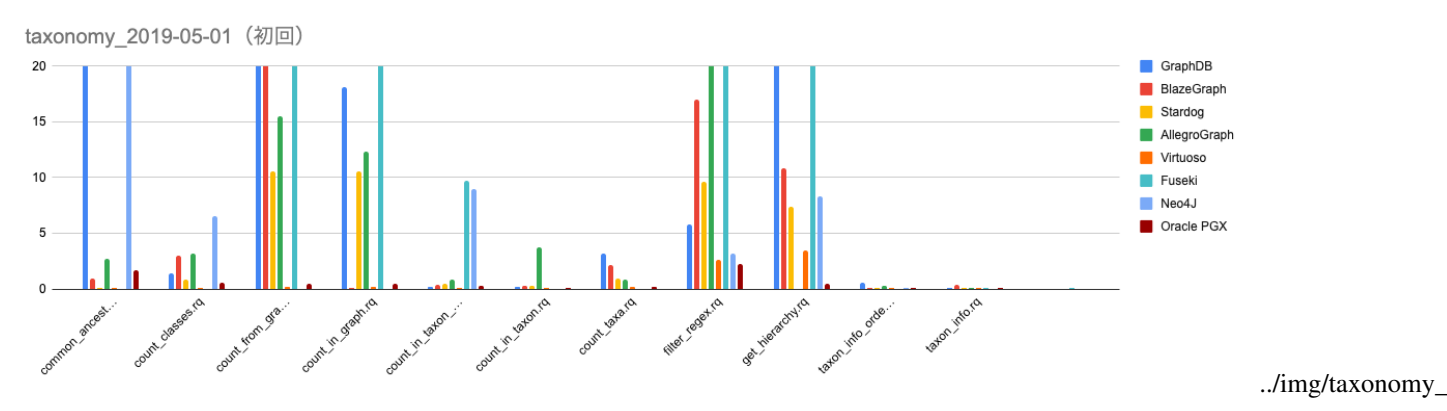

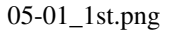

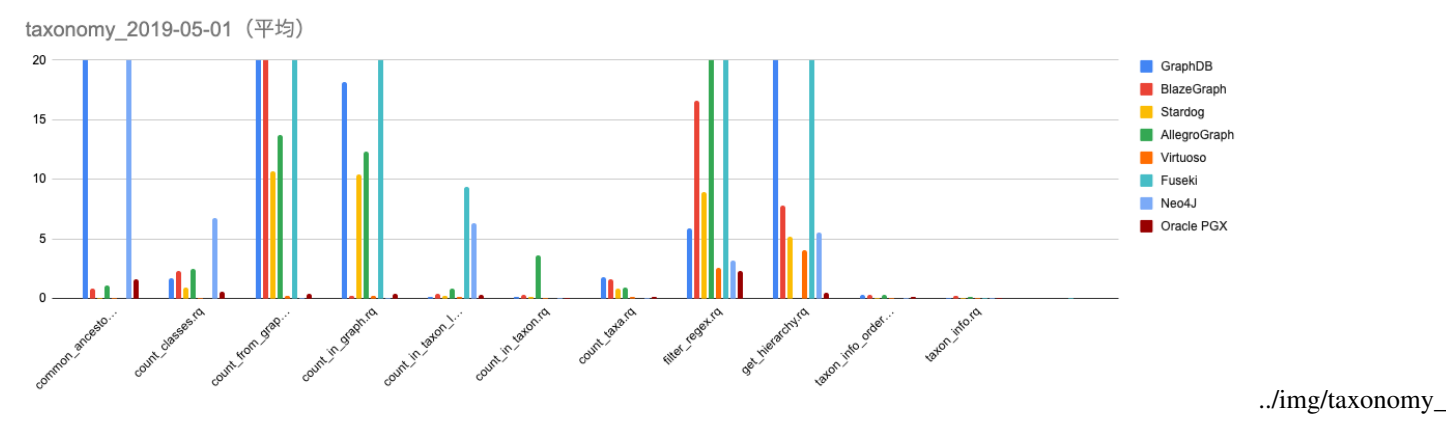

05-01\_mean.png

## 17.6.2 **taxon\_40674.nt**

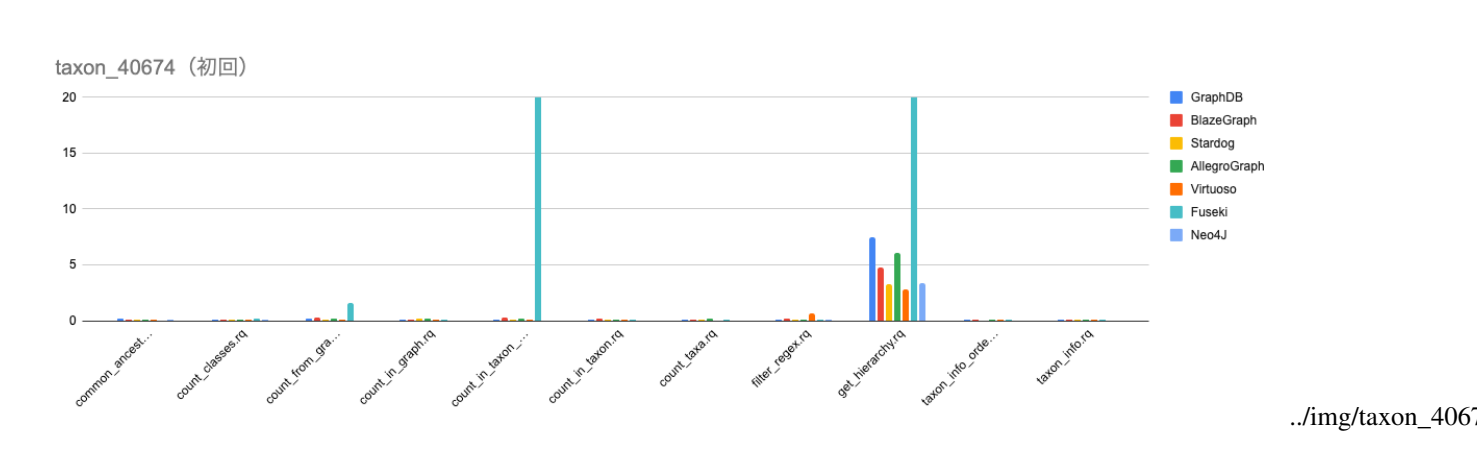

taxon\_40674.nt

#### **Graph Databases**

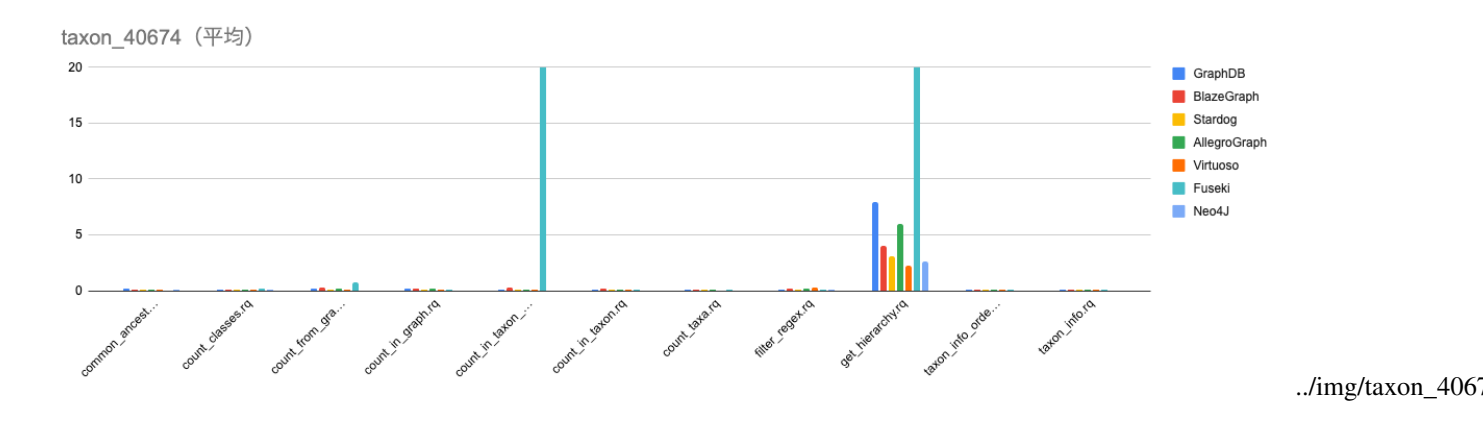

## **17.7**

 $\n *Linux*\n$ 

<u>Docker</u> 2000 and 2000 and 2000 and 2000 and 2000 and 2000 and 2000 and 2000 and 2000 and 2000 and 2000 and 2000 and 2000 and 2000 and 2000 and 2000 and 2000 and 2000 and 2000 and 2000 and 2000 and 2000 and 2000 and 2000 a

 $RDF$ 

- Virtuoso 7.2.5.2
- Neo4j 4.2.3 Community Edition
- GraphDB 9.6.0 Free Edition
- Blazegraph 2.1.5

## 17.7.1 **DB Docker**

<u>Docker ロストアやプロパティグラフ DB</u> とりあることを目的に対して、 Dockerfile graphdbs docker\_files